# **SIEMENS**

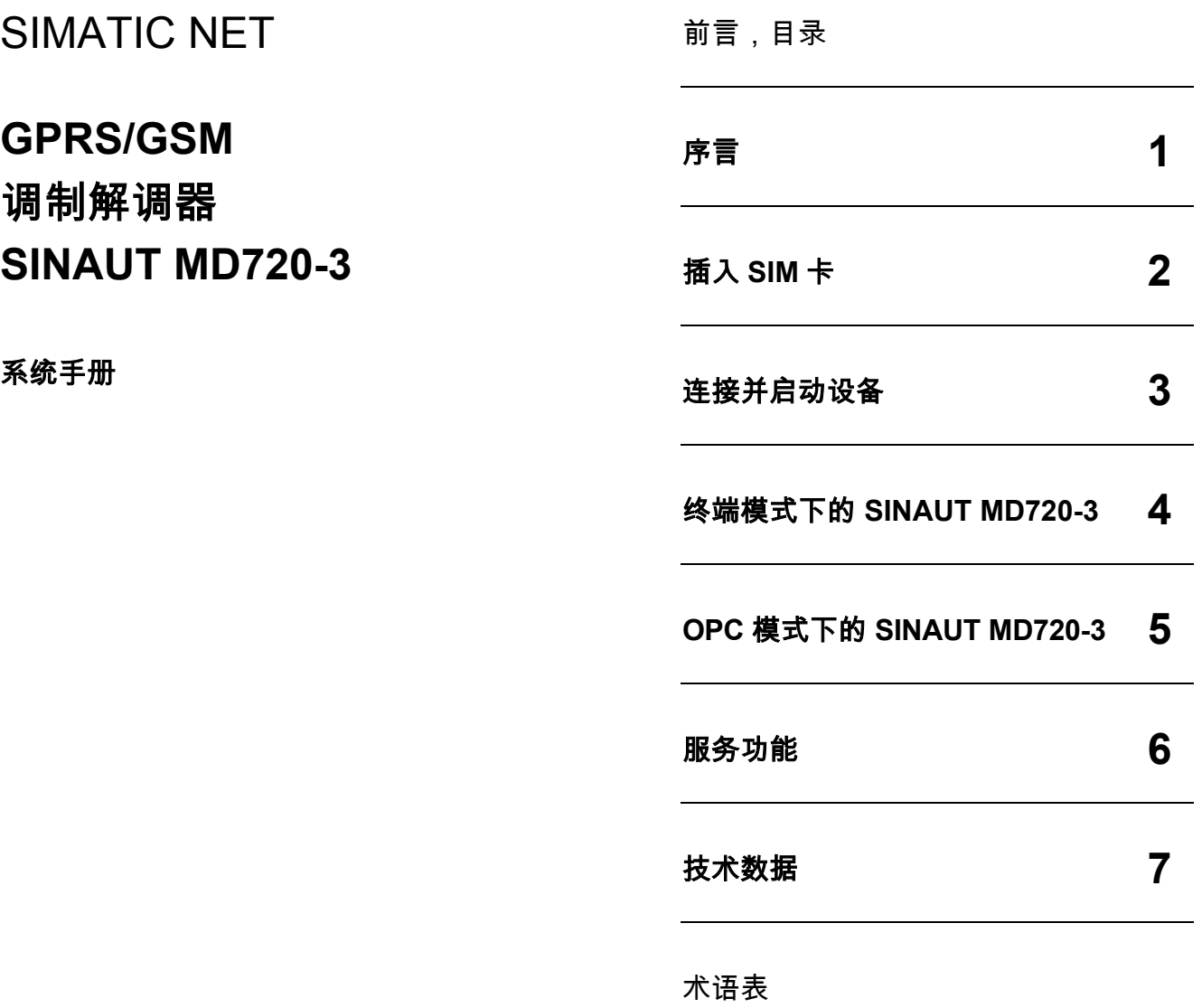

<span id="page-0-0"></span>**C79000-G8977-C211**

版本 **06/2006** 

#### 安全指南

本手册包括应遵守的注意事项,可保证人身安全,保护产品设备免受损坏。保证人身安全的注意事项使用警 告符号来警示,产品设备方面的注意事项则没有警告符号。下面的警告事项根据危险级别,按照降序排列进 行说明。

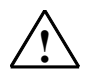

表示若不采取适当的预防措施,**将**造成人员死亡或重伤。

表示若不采取适当的预防措施,**将可能**造成死亡或重伤。

#### **!** 小心

**!** 危险

**!** 警告

如果带有警告符号,则表示若不采取适当的预防措施,将可能造成人员轻伤。

#### 小心

如果没有警告符号,则表示若不采取适当的预防措施,将可能造成产品设备的损坏。

#### 注意

表示如果不注意的话,将可能出现不希望看到的结果或状况。

如果出现更多的危险级别,警告符号总是作为最高级别来使用。如果使用了警告符号警示人身伤害,也可在该 警示中附加产品设备方面的警示信息。

#### 合格人员

必须根据本文档来安装和操作相关的设备/系统。只有**合格人员**才允许操作和运行该设备/系统。依据安全技术信 息,合格人员应为根据安全技术标准对设备、系统及电路进行试运行、接地和标记的人员。

#### 正确使用

请注意如下说明:

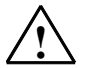

**!** 警告

本设备只能用于产品目录和技术说明中阐述的用途,并且只能与西门子推荐或认可的其它生产厂的设备和组件相 接。只有正确运输、存放、组装和安装本产品,并按建议方式进行操作和维护,才能正确而安全地发挥其功能。

#### 商标

所有附有 ® 标记的商标均为 Siemens AG 的注册商标。本文档中其余名称也可能为商标。任何第三方为其自身 目的使用这些名称,都将侵犯商标所有人的权益。

#### 免责条款

我们已经核对过本手册的内容与所述硬件和软件的一致性。但仍然可能存在内容上的偏离,因此我们不能担保 完全一致。本手册中的内容将定期审查,并在下一版中进行修正。

SINAUT MD720-3 产品符合欧洲标准 EN60950,2003 年 5 月版,该标准是信息类产 品的安全标准。 使用该设备前请仔细阅读安装指南。 设备应远离儿童,尤其是年纪幼小的儿童。 该设备不得在室外或是潮湿的环境下进行安装及操作。 设备连接线或是设备本身损坏时不得进行操作。

#### 外接电源

只能使用同样符合 EN60950 标准的外接电源。外接电源的输出电压不得高于 30VDC。 外接电源的输出必须避免短路。

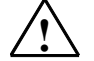

**!** 警告

SINAUT MD720-3 只允许使用第 2.5 章" 限制功率电源" 中符合 IEC/EN60950 安全规 定的电源供电。

SINAUT MD720-3 的外部电源必须如 National Electrical Code ® (ANSI/NFPA 70) 中确 定的一样,符合 NEC 2 类电路的规定。

在连接电池或蓄电池时,应注意设备和电池或蓄电池之间应有足够可选的电极接点(电 池主开关)以及开关(如 Pudenz FKS,安全电压与电流:32V,3A;订购编号: 162.6185.430)。

请参见本文档第 [7](#page-78-0) 章" *[技术数据](#page-78-0)*"以及各电源、电池或蓄电池生产厂商的安装和使用 指南。

#### **SIM** 卡

安装 SIM 卡时必须将设备打开。打开设备前将电源切断。在设备打开时进行静态充电 会对设备造成损坏。因此在打开设备前应对人体自身进行放电。为此要接触接地的表 面,如开关柜的金属盒。请参见本文档的第 [2](#page-14-0) 章" [插入](#page-14-0) *SIM* 卡" 。

请勿将电缆上的电缆连接器从插座上拔出,而是应该从插头上拔出。配有螺栓 (D-Sub.) 的 电缆连接器必须总处于拧紧状态。请勿在没有边缘保护,有锋利边缘划伤电缆的情形下 牵引电缆。必要时,需要为电缆配备一个好的应变释放装置。

注意,出于安全考虑,应保持电缆的弯曲半径。

不保持天线电缆的弯曲半径会导致设备的发送和接收性能的降低。静止状态下弯曲半径 不得超过电缆直径的 5 倍,处于动态时弯曲半径不得超过电缆直径的 15 倍。

#### 无线电通信设备

**!** 警告

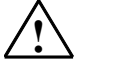

不得在禁止使用无线电装置的地方使用该设备。该设备包含无线电发送器,它可能会对 助听器或心脏起搏器之类的医疗电子设备造成功能上的损坏。您可向您的医师或该设备 厂商进行咨询。

为了不造成存储设备的消磁,请不要将磁盘、信用卡或其它的磁性存储设备放在设备 附近。

#### 天线的安装

**!** 警告

必须保证遵守国际辐射防护委员会于 2001 年 9 月 13 日/14 日确定的辐射最大值。

#### 室外天线的安装

小心

室外天线必须由专业人员进行专业安装。应按照 VDE V 0185 1 至 4 部分中所描述的最 新标准及其它准则作为避雷器的标准。

#### 小心

在室外进行安装时,天线的合适位置应为避雷器保护范围 O/E 或 1 之内。避雷器保护 范围由避雷器的球体半径决定。

#### **EMV** 避雷器保护范围草案

小心

应遵守 EMV 避雷器保护范围草案。如果想要避免更大的感应回路,应使用避雷器电位 均衡。如果在避雷器附近安装了天线或天线电缆,则应使其与避雷器保持一定距离。如 果无法达到这一点,则必须依据避雷器标准 VDE V 0185 1 至 4 部分中所描述的实际内 容进行隔离安装。

#### **FCC** 第 **15** 部分

通过相关测试发现,根据 FCC 规则第 15 部分,该设备符合数字设备 A 级的极限值。 极限值的确定原则:如果相关设备安装在居民区内,应遵守保护措施,确保不会造成伤 害或扰乱居民生活。该设备能产生使用和辐射高频。如果该设备的安装和使用与规定不 符,则会对无线电网络产生干扰。同时也不能保证,按规定进行安装后,就会完全无干 扰。如果在开关该设备时对无线电和电视的接收有干扰,建议用户采取以下措施;

- 改变接收天线的方向或将天线安装到别处;
- 扩大设备和接收器之间的距离;
- 将设备连接到一个网络插座,该插座应位于另一个电路中,与接收器相连接。
- 请咨询专业经销商/安装工或电视和无线电接收专业人士。

#### **FCC 15.19** 条

该设备符合 FCC 规则第 15 部分的规定。设备运行有以下条件:

1. 该设备要尽可能地不伤害和扰乱居民生活;

2. 该设备必须能吸收可接收干扰及非正常运行引起的干扰。

#### **FCC 15.21** 条

如果用户在没有取得制造商书面同意的情况下,对设备进行了修改,则该用户将不再拥 有设备使用权。

#### 只能由专业人员进行安装

SINAUT MD720-3 运行时只允许使用一根天线,该天线属于 SINAUT MD720-3 的附件。

只允许专业人员对 SINAUT MD720-3 及其天线进行安装及维护。在天线旁、天线下或 天线附近工作时,发射器必须要关闭。

#### 高频辐射

#### 小心

通常情况下,与该设备发射器连接的天线在各个方向都有 0 dB 的放大作用。PCS 模式 下的复合能量在使用天线时小于 1 Watt ERP。

用于该移动设备的室内/室外天线必须与人群保持至少 **20 cm** 的距离。并且天线不得与 其它天线或发射器联结放置或操作。

#### 小心

该装置是 A 类设备,可能会造成居民区内的通信故障;如果发生该情况,操作员可能 被要求采取适当措施。

#### 小心

请注意,(重新)建立连接、试图与接收站进行通信(例如服务器关闭,错误的目的地 址等等)或是进行数据接收时都需要交换付费数据包。

## <span id="page-7-0"></span>前言

#### 本手册的用途

本手册用于指导如何正确使用 GPRS/GSM 调制解调器 SINAUT MD720-3。它直 观生动的阐释了该主题,并对硬件的使用范围做了概述。它阐述了如何在各种运 行条件下操作和配置调制解调器。还给出了 GPRS/GSM 调制解调器 MD720-3 的 技术数据和应遵守的标准及许可。

#### 手册的适用范围

本手册适于如下的产品版本:

• GPRS/GSM 调制解调器 MD720-3 硬件版本 3.x

#### **SIMATIC** 技术支持

您可以通过如下方式获取所有 A&D 产品的技术支持

- 电话: +49 (0) 180 5050 222
- 传真:+49 (0) 180 5050 223

您还可以登陆如下网站以获取更多的技术支持信息: http://www.siemens.com/automation/service

#### 网上服务与支持

除了提供手册之外,我们还在网上提供了完整的在线资料: http://www.siemens.com/automation/service&support 在此您可以找到:

- 最新的产品信息(最新信息)、FAQs(常问问题)、下载、建议和技巧。
- 新闻专递不断向您提供最新的产品信息。
- 知识经理为您提供正确的手册。
- 在论坛上,全世界的用户和专家可以相互交流经验。
- 通过我们的联系人数据库,您可以找到当地的 A&D 联系人。
- 有关现场服务、修理、备件以及更多信息可参见"技术服务"。

最新的手册版本您可以在文献 ID 22549543 下找到。

您对手册中所描述的产品使用仍有疑问?请向我们代表处或办事处的联系人进行 咨询。

您可以通过如下方式找到地址:

- 通过网站: http://www.siemens.com/automation/partner
- 通过 SIMATIC NET 产品专用互联网网站: http://www.siemens.com/simatic-net
- 通过目录 CA 01
- 通过 SIMATIC NET 产品专用目录 IK PI

#### **SIMATIC** 培训中心

我们提供有相应的培训课程,可以帮助您入门。欲知详情,请与您所在地区的培 训中心或培训中心总部进行联系:

D-90327 Nürnberg

电话:+49 (911) 895-3200

http://www.sitrain.com

#### **SIMATIC NET** 培训中心

专门针对 SIMATIC NET 产品的培训课程请您咨询: SIEMENS AG Siemens AG, A&D Informations- und Trainings-Center Dynamostr. 4 D-68165 Mannheim 电话:+49 (621) 4 56-23 77 传真:+49 (621) 4 56-32 68

## 目录

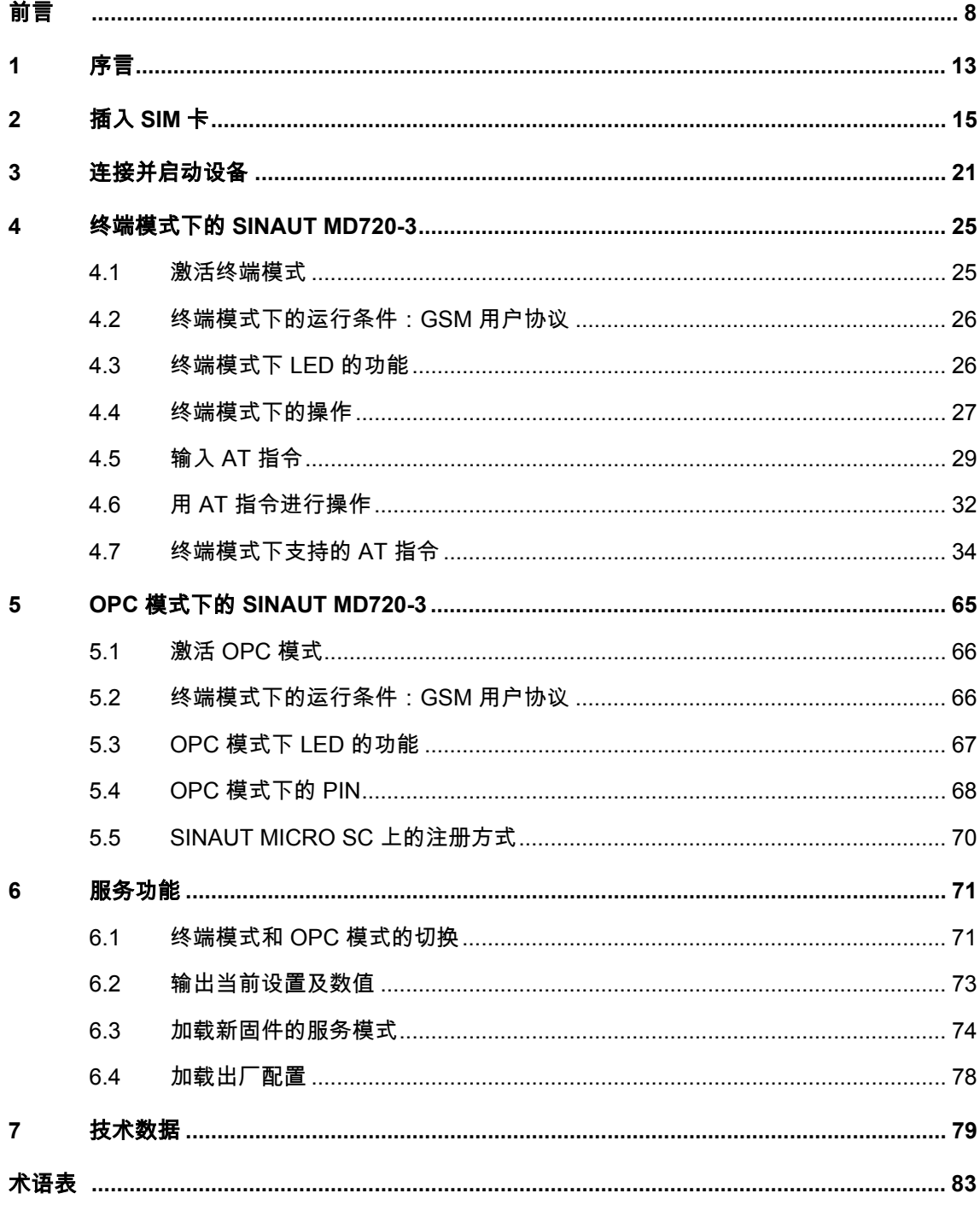

<span id="page-12-0"></span>序言 **1**

SINAUT MD720-3 有两种不同的操作模式:

- 终端模式
- OPC 模式

设备在这两种模式下的功能范围及工作方式有所不同。在 OPC 模式和终端模式之 间进行切换 (参见章节" *[激活终端模式](#page-24-1)*" 和" *激活 [OPC](#page-65-0) 模式*" )时必须重新启动 机器。

#### 终端模式

SINAUT MD720-3 基于 GSM 网络建立无线数据连接

- 经由 CSD (电路交换数据)通过调制解调器连接,
- 通过发送 SMS(短信息)。

#### 提示

终端模式的其它信息以及与 SINAUT ST7 系统 TIM 组件的相关使用参见 SINAUT ST7 系统手册。

#### **OPC** 模式

SINAUT MD720-3 基于 GSM 网络进行无线数据传输

- 通过 S7-200 设备和 OPC 服务器 SINAUT MICRO SC 之间的 GPRS ( 通用分组 无线业务),
- 能够接收到从一台 S7-200 设备发往任意接收站的 SMS。

这样通过连接的 PLC 程序模块可以对 SINAUT MD720-3 进行配置,并自动建立 S7-200 设备和 OPC 服务器 SINAUT MICRO SC 之间基于 GPRS 的无线数据连接。

#### 提示

OPC 模式的相关信息参见 SINAUT MICRO SC 文档。

# <span id="page-14-0"></span>插入 SIM 卡 2<br>**2**

#### 提示

- 插入 SIM 卡之前,请确定已关机。
- 在此使用的是插入式 SIM 卡 (3 V)。

#### 更换 **SIM** 卡

在更换 SIM 卡时请不要忘记将应用程序或 PLC 程序模块中的 PIN 改为新 SIM 卡的 PIN。

如果您需要使用多张 SIM 卡,请用普通移动电话为所有 SIM 卡设置同样的 PIN。设 置 PIN 时,请注意 SIM 卡的安全操作规则。

请遵照以下方式插入 SIM 卡:

1. 请确定设备电源已断开。

2. 为了插入 SIM 卡,您必须将 SINAUT MD720-3 的外壳打开。

在外壳的上面和底端各有一个带开口夹的锁栓 (参见图 [2-1](#page-15-0))。

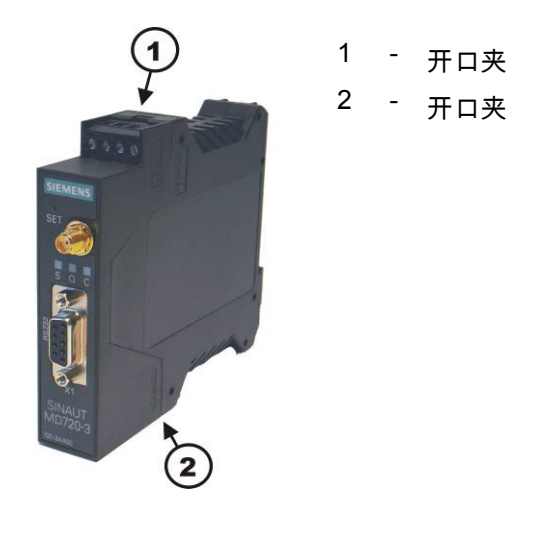

<span id="page-15-0"></span>图 2-1

3. 用一个合适的物体小心地按下开口夹(参见图 [2-2](#page-15-1)),就可以将锁栓打开。

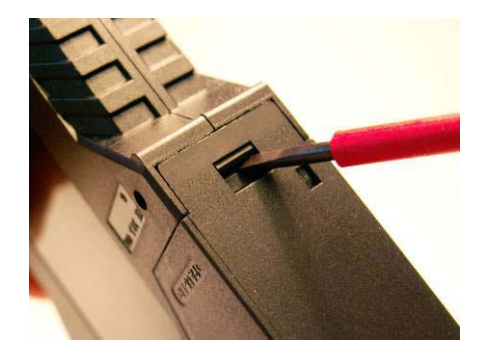

<span id="page-15-1"></span>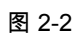

4. 移开外壳的后面部分(参见图 [2-3](#page-15-2))。

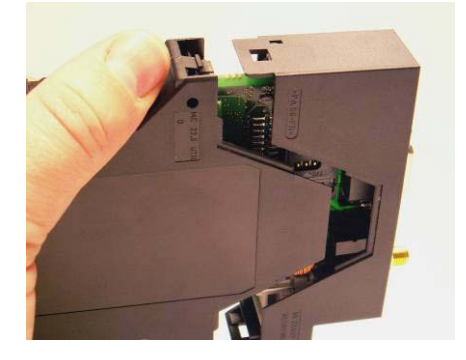

<span id="page-15-2"></span>图 2-3

5. 可以在电路板上看见 SIM 卡支架(参见图 [2-4](#page-16-0))。

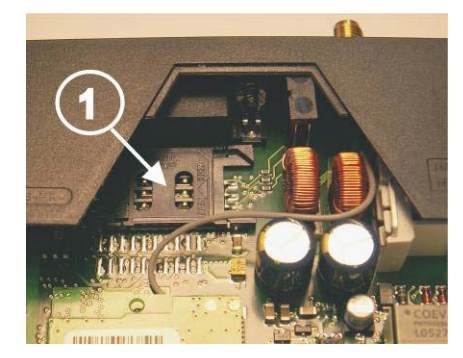

1 - SIM 卡支架

<span id="page-16-0"></span>图 2-4

6. 用指甲或其它合适的物件将 SIM 卡支架的上面部分沿着箭头方向向左推动约 2 mm (参见图 [2-5](#page-16-1) 中的红色箭头),这样 SIM 卡支架的上部即可向上开启。

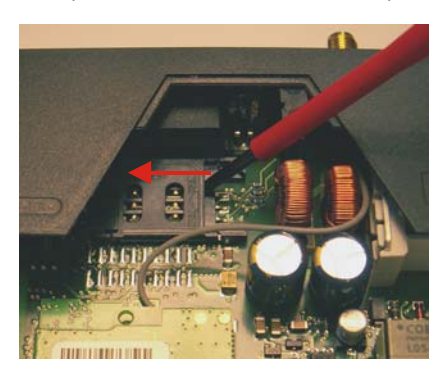

<span id="page-16-1"></span>图 2-5

7. SIM 卡支架的上部向上开启后,即可将 SIM 卡推入其中(参见图 [2-6](#page-16-2))。

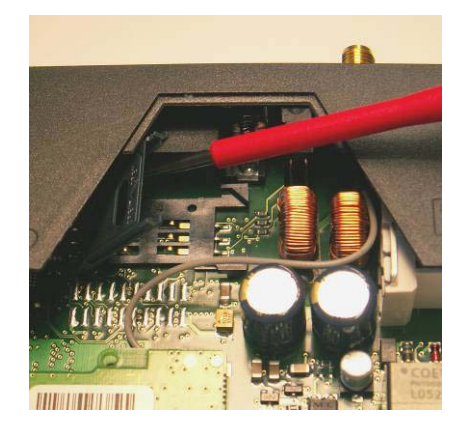

<span id="page-16-2"></span>图 2-6

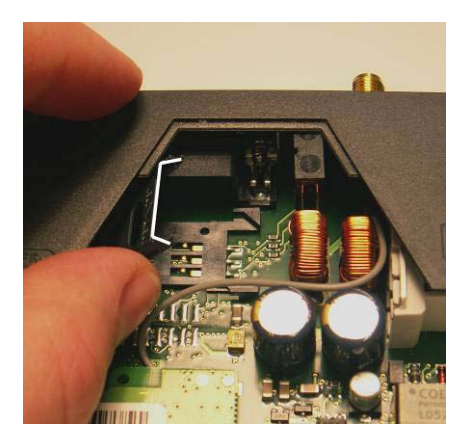

8. 在图 [2-7](#page-17-0) 中, 用于插入 SIM 卡的卡槽上部, 已经用白色标出了。

<span id="page-17-0"></span>图 2-7

9. 将 SIM 卡推入 SIM 卡支架的上部,使接触面向下,SIM 卡的斜角面向设备的正 面(参见图 [2-8](#page-17-1))。

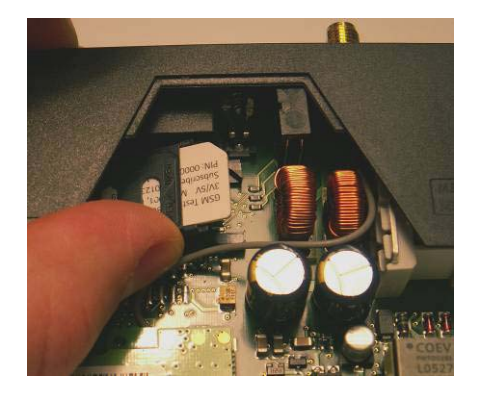

<span id="page-17-1"></span>图 2-8

10. 推动 SIM 卡,直到 SIM 卡支架的上部能够重新向下闭合(参见图 [2-9](#page-17-2))。

<span id="page-17-2"></span>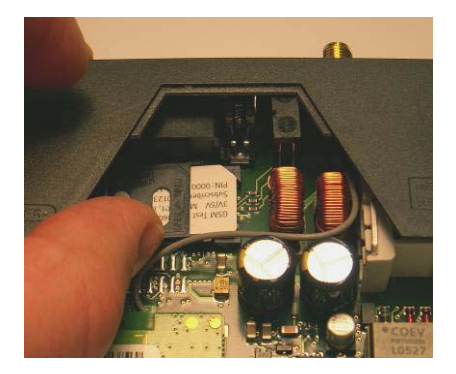

图 2-9

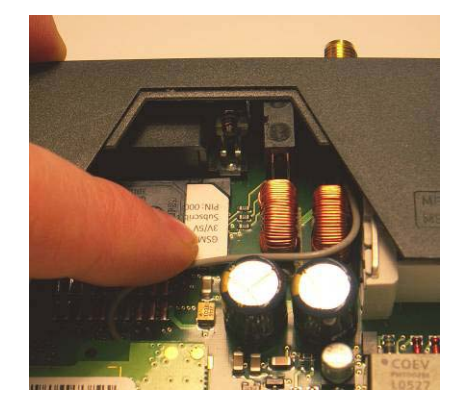

11. 向下按下 SIM 卡支架的上部。操作时请注意 SIM 卡的斜角的底座(参见图 [2-10](#page-18-0))。

<span id="page-18-0"></span>图 2-10

12. 用指甲或其它合适的物件将 SIM 卡支架的上面部分沿着箭头方向向右推动约 2 mm (参见图 [2-11](#page-18-1) 中箭头所指方向),以锁定 SIM 卡支架。

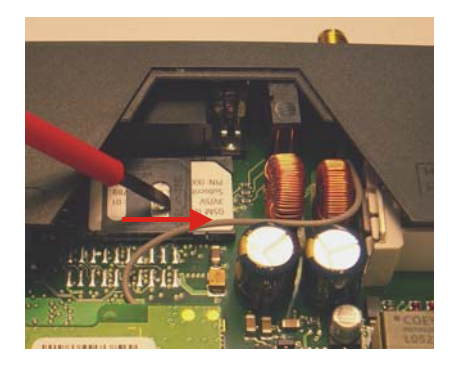

<span id="page-18-1"></span>图 2-11

13. 这样 SIM 卡就被锁定在 SIM 卡支架内了(参见图 [2-12](#page-18-2))。

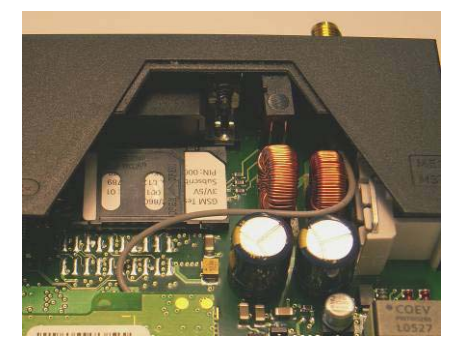

<span id="page-18-2"></span>图 2-12

14. 最后重新组合这两个外壳部件。为此要将电路板置于后面的外壳部件内上方及下 方的导轨中(参见图 [2-13](#page-19-0))。

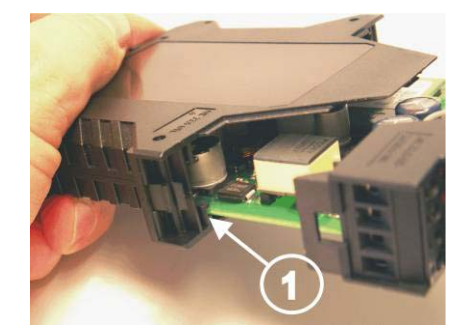

1 - 导轨

<span id="page-19-0"></span>图 2-13

15. 然后按下两个外壳部件,使上方和下方的闭锁开口夹相互衔接(参见图 [2-14](#page-19-1))。

<span id="page-19-1"></span>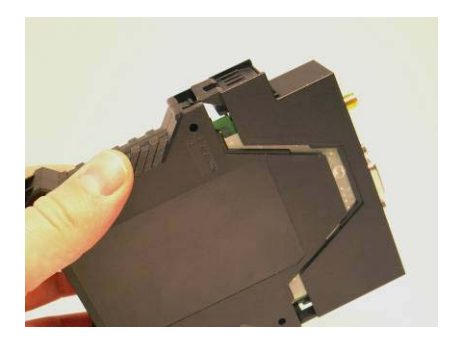

图 2-14

## <span id="page-20-0"></span>连接并启动设备

#### 接口和 **LED**

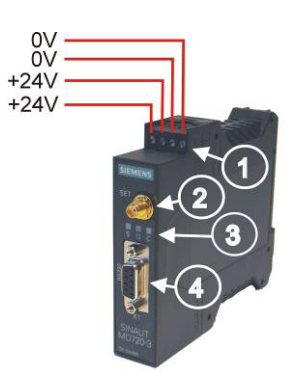

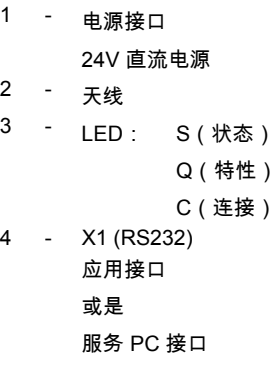

<span id="page-20-1"></span>图 3-1

天线

设备正面的上方是连接天线电缆的插座,在此采用的是 SMA 插头。

阻抗:约 50 欧姆

小心

请只使用 SINAUT Telecontrol 附件分类中的天线,这些天线是专门适用于 SINAUT MD720-3 的。其它天线可能会对设备属性有负面影响,甚至会导致设备故障。

#### 电源接口

上部的螺栓端口用于连接电源: 24 V 直流电压(标称),Ityp,165mA@24V。(相关信息请参见第 [7](#page-78-0) 章" 技*术* 数据" 。)

左侧的两个螺栓端口 (24 V) 相互连接(参见图 [3-1](#page-20-1))。 右侧的两个螺栓端口 (0 V) 相互连接。

#### 启动进程:

一旦设备通电,即可启动。

#### **LED** 显示

SINAUT MD720-3 有三个 LED 用于状态显示。其显示的内容在终端模式和 OPC 模 式下有所区别。具体内容请参见

- 在终端模式下,请参见第 [4.3](#page-25-1) 章 [终端模式下](#page-25-1) *LED* 的功能。
- 在 OPC 模式下, 请参见第 [5.3](#page-66-0) 章 OPC *[模式下](#page-66-0) LED 的功能*。

#### **X1** 接口

#### 用于数据传输:

SINAUT MD720-3 的 **X1** 接口用于连接诸应用系统,如控制装置、自动装置、计算 机等。为此应使用 RS232 电缆。

如果您的应用系统需使用其它接口,如 CAN、以太网或是其它的工业总线,您可以 使用通用的接口转换器进行转换。

或

#### 用于配置和服务:

用 RS232 电缆将 SINAUT MD720-3 的 **X1** 接口连接到您要进行配置和服务的 PC 上,通过串行接口(COM 端口)连接 PC。

#### **SET** 键

根据按下 SET 键的时间长短的不同,可以激活不同的服务功能:

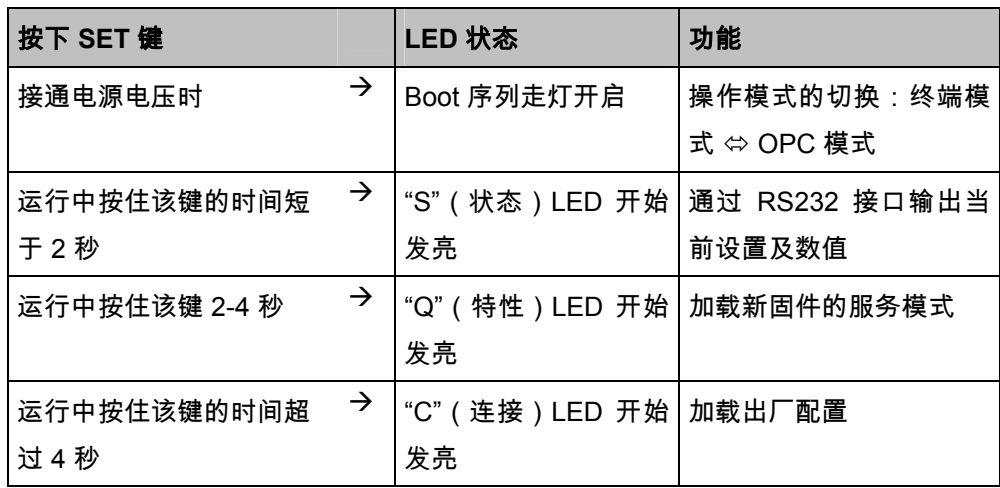

#### **U** 型轨道的安装

SINAUT MD720-3 适用于符合 DIN EN 50022 标准的 U 型轨道的安装。您可以在设 备的背面找到相应的支架。

## <span id="page-24-0"></span>**终端模式下的 SINAUT MD720-3**

在终端模式下,SINAUT MD720-3 可以通过 AT 指令控制,作为 GSM 调制解调器 进行工作。

#### 它支持如下功能

- 以 9600 比特/秒的速率与 GSM 网络、ISDN 或是模拟电话网中的其它调制解调 器建立呼出或被叫 GSM 数据连接
- 发送 SMS(短信息)。

#### <span id="page-24-1"></span>**4.1** 激活终端模式

#### 终端模式为出厂设置

SINAUT MD720-3 支持两种基本的操作模式:

- 终端模式,
- OPC 模式。

SINAUT MD720-3 出厂时预设为终端模式。

#### 从 **OPC** 模式切换到终端模式

如果您的 SINAUT MD720-3 处于 OPC 模式激活的状态,可以参见章节" [终端模式](#page-70-1) 和 *OPC* [模式的切换](#page-70-1)" 中关于如何将其切换到终端模式的说明。

### <span id="page-25-0"></span>**4.2** 终端模式下的运行条件:**SINAUT MD720-3GSM** 用户协议

要在终端模式下使用 SINAUT MD720-3,需要下列条件:

- SIM 卡,其 GSM 网络运营商的 CSD 数据速率可达 9600 比特/秒,并且有可以 进行数据呼叫的电话号码,
- 可用的 GSM 网络。

#### <span id="page-25-1"></span>**4.3** 终端模式下 **LED** 的功能

本设备有 3 个 LED, 分别表示不同的操作状态:

 **S**(状态) **Q**(特性) **C**(连接)

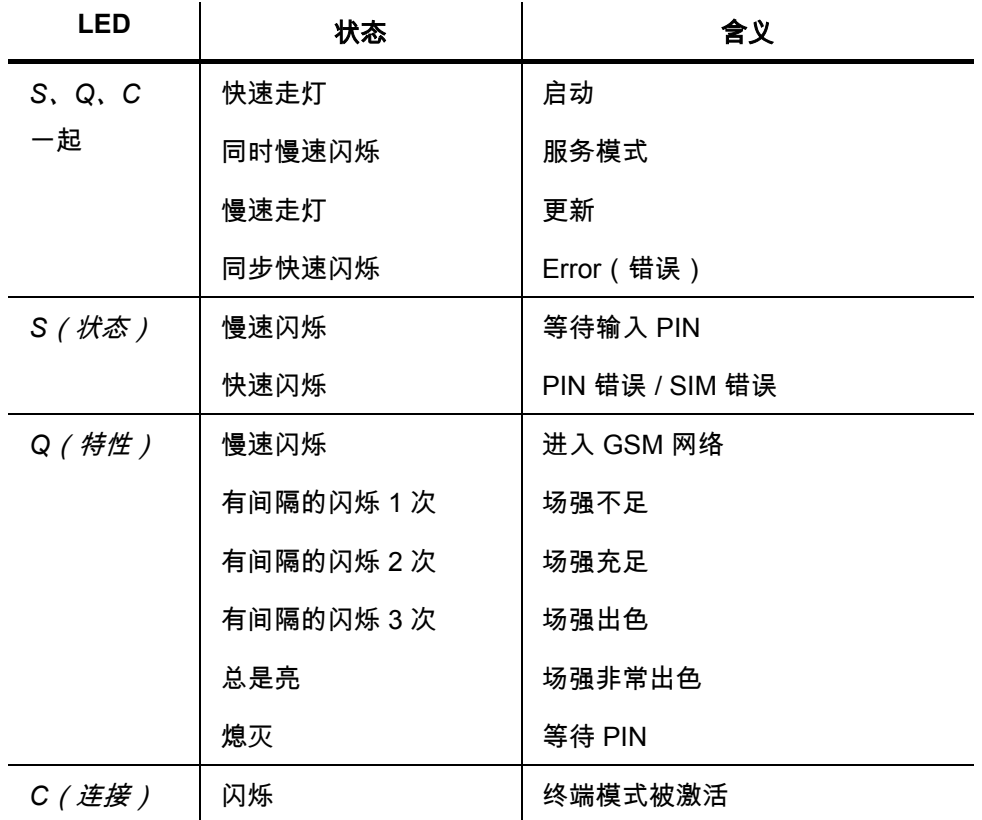

慢速闪烁:每秒 1 次

快速闪烁:每秒 4 次

## <span id="page-26-0"></span>**4.4** 终端模式下的操作

只有当指定的 SIM 卡的 PIN (PIN = **P**ersonel **I**dentification **N**umber,个人身份号码) 可以被识别时才能对设备进行操作。在终端模式下 PIN 无法在 SINAUT MD720-3 中 进行保存。因此每次启动后都必须重新设置。

• 可以通过 AT 指令设置 PIN。

使用无 PIN 的 SIM 卡时,不需输入 PIN。

#### 通过应用程序进行控制

通常可以通过应用程序,或在所连接的计算机上执行的应用程序对 SINAUT MD720-3 进行控制。也就是说,经由 GSM 网络建立或断开数据连接的指令可以通过应用程序 向设备发送。这样的话,设备的应用程序可以像与任意其它调制解调器那样,通过 AT 指令与设备进行通信。同理也适用于 SMS 的发送。

#### 直接用 **AT** 指令进行控制

您也可以直接向设备输入 AT 指令,以执行所需要的功能。在这种情况下,您可以使 用任意终端程序来输入 AT 指令。(参见章节" *[用终端程序进行操作](#page-28-1)*" )。

或者您也可以编制您自己的通信程序,以实现您的特殊目标。

#### 首先输入 **PIN**

在输入其它的 AT 指令之前,请先输入已插入的 SIM 卡的 PIN。此处可以使用 AT 命令 AT+CPIN。如果没有输入 PIN,则大多数 AT 指令会得到 ERROR 回应。

## <span id="page-28-0"></span>**4.5** 输入 **AT** 指令

SINAUT MD720-3 通过 AT 指令进行控制,这些指令既可以通过连接的应用程序输 送,也可以通过终端程序手动输入。

#### <span id="page-28-1"></span>用终端程序进行操作

为了直接用 AT 指令对设备进行控制,您需要使用终端程序,例如*超级终端*,它属于 Windows 附件。

请注意以下设置:

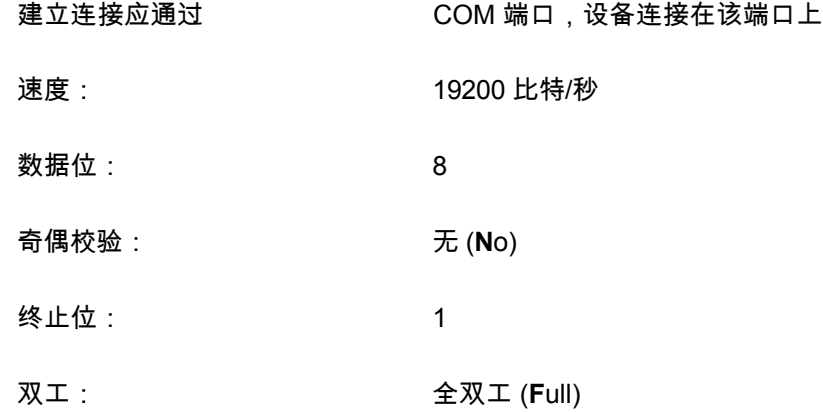

#### 终端模式下的 **PINSINAUT MD720-3**

#### 输入 **PIN**

"S" LED 慢速闪烁(每秒 1 次),表示 SINAUT MD720-3 等待输入 PIN。

此时可在终端模式下通过 AT 指令 AT+CPIN 输入。

例如:

指令: **at+cpin="0000"** // 用 " " 输入

输出: **OK**

PIN 的允许输入次数受到 SIM 卡的限制。通常允许尝试三次,也就是说,用户可以 连续两次输入错误的 PIN,但第三次输入的 PIN 必须正确,否则 SIM 卡将被执行 PUK 锁定 。只能通过输入 PUK 来解除 SIM 卡的锁定。

#### " **S**(状态)" **LED** 快速闪烁

"S" LED 快速闪烁(每秒 4 次),可能是 SIM 卡未被识别或由于多次输入错误的 PIN 造成 SIM 卡的 PUK 被锁定。

检查 SIM 卡是否已正确的插入到设备中(参见第 [2](#page-14-0) 章" [插入](#page-14-0) *SIM* 卡" )。

检查 SIM 卡是否已被 PUK 锁定。为此要将 SIM 卡插入一部普通的移动电话。电话 上会显示 SIM 卡是否已被 PUK 锁定。如果已锁定,请先输入 PUK 码,之后输入 PIN。为此最好使用另一部移动电话。

在将 SIM 卡再次插入 SINAUT MD720-3 之前,请查明 SIM 卡被 PUK 锁定的原 因:您已输入过哪些 PIN 或哪些 PIN 被应用程序发送到 SINAUT MD720-3?

#### 更换 **SIM** 卡

在更换 SIM 卡时请不要忘记将应用程序或 PLC 程序模块中的 PIN 改为新 SIM 卡的 PIN。

如果您需要使用多张 SIM 卡,请用普通移动电话为所有 SIM 卡设置同样的 PIN。设 置 PIN 时,请注意 SIM 卡的安全操作规则。

#### 无需 **PIN** 的 **SIM** 卡

设备也可在 SIM 卡关闭其 PIN 认证的状态下工作。此时,设备将跳过 PIN 认证并立 即尝试登陆 GSM 网络。

#### <span id="page-31-0"></span>**4.6** 用 **AT** 指令进行操作

#### 语法

AT 指令语言是一种用于控制调制解调器的标准。它是一种面向命令行的语言。每 个命令行都以 AT 开头(表示 ATtention),随后是真正的指令,最后以(回车键) 结尾。

例如: **ATD444444¬**

表示:拨号(D 表示拨号)444444

只有两种情况例外:

指令 **+++** 表示切换到命令状态(见后页),指令 **A/** 表示重复执行上一条命令 行。

#### 命令状态,透明状态

当设备处于命令状态时,只能通过 AT 指令进行操作。

以下情况下处于命令状态:

- 无连接,
- 在一个连接中输入了序列休止符 **+++**。

设备处于透明状态时无法接受 AT 指令。

以下情况下处于透明状态:

- 存在连接,
- 如果在现有连接上输入 **+++** 切换到了命令状态 ,再输入 ATO 则可以重新回到 透明状态。

#### 开启或关闭本地回应

为了在屏幕上看到您的输入,您需要打开本地数据回应。为此您需要给设备如下指 令:**ATE1**

通过如下指令您可以关闭本地数据回应:**ATE0**

#### 输入 **PIN**

- 指令: **at+cpin="0000"**
- 输出: **OK**

#### 询问网络状态

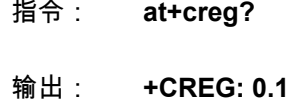

#### 询问固件版本

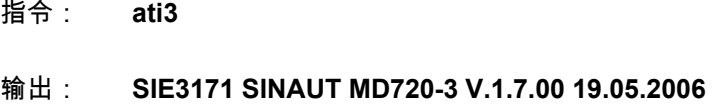

#### 呼出 **CSD** 呼叫:

- 指令: **atd0123456789**
- 输出: **CONNECT**

#### 被叫 **CSD** 呼叫:

- 输出: **RING**
- 指令: **ata**

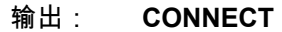

#### 发送 **SMS**:

- 指令: **at+cmgf=1**
- 输出: **OK**
- 指令: **at+cmgs="Rufnummer"**,**145**
- 指令: **>SMS** 文本最大为 **160** 个字符;使用 **Strg-Z** 结束并发送
- 输出: **+CMGS**:**251** // 数字仅作为举例

 **OK** 

## <span id="page-33-0"></span>**4.7** 终端模式下支持的 **AT** 指令

在下面内容中没有被提及的 AT 指令都可以用 OK 来回复,即使该命令无法执行也是 如此。

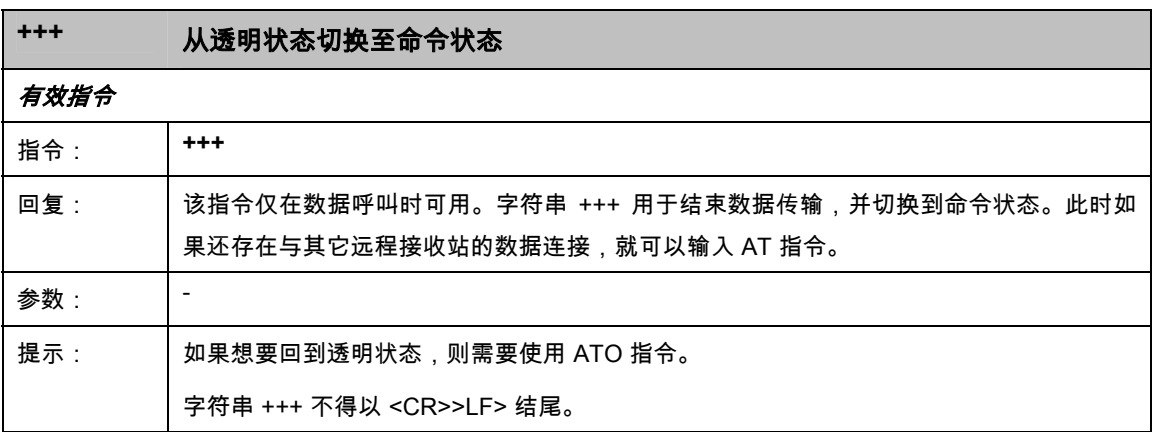

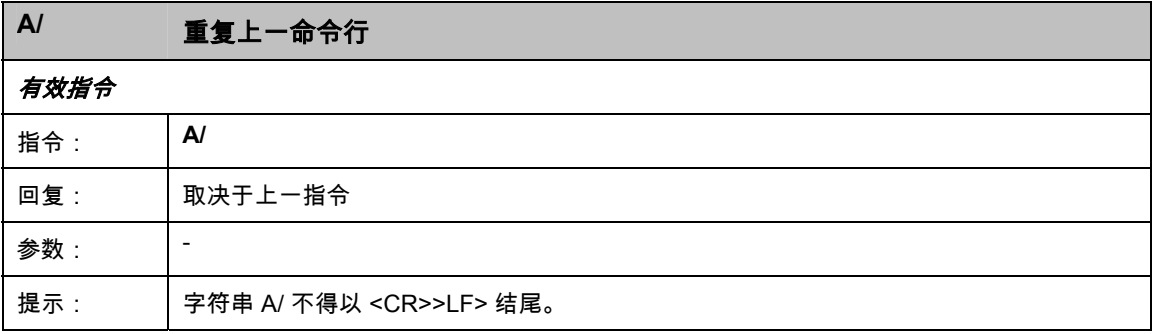

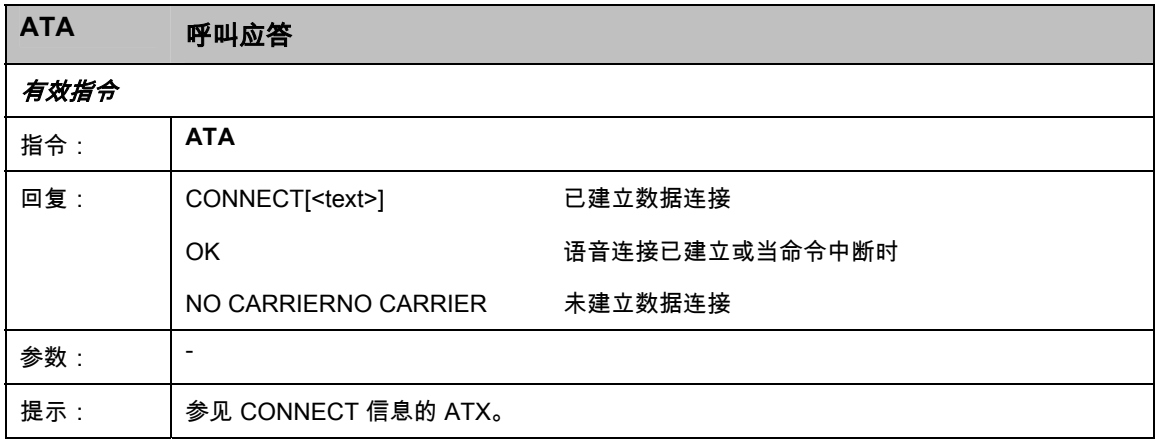

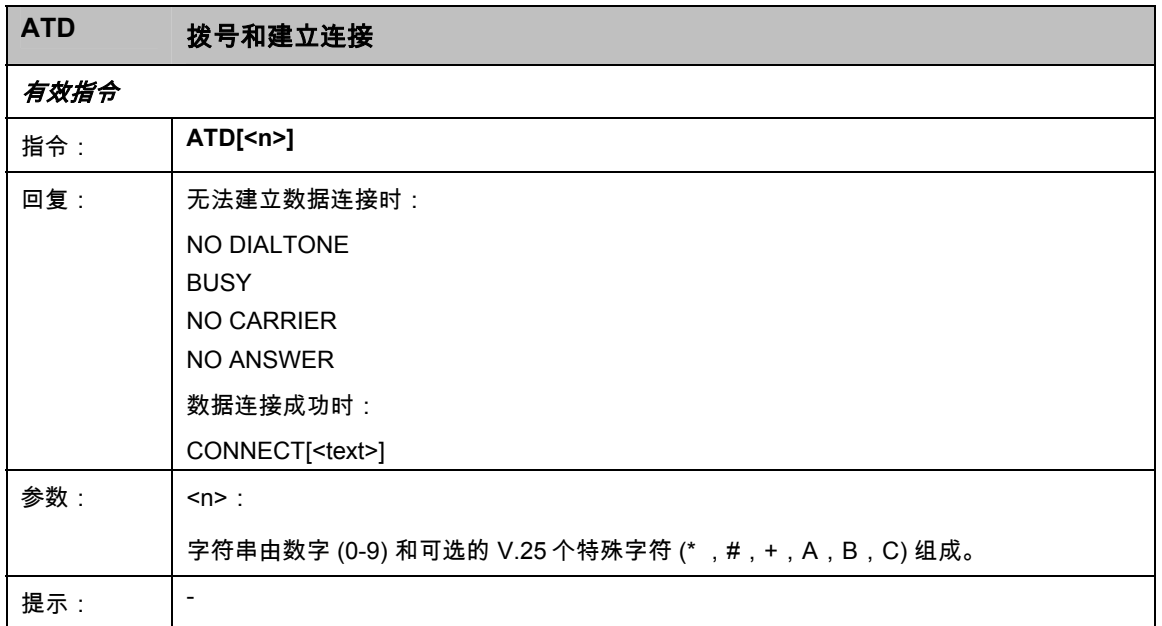

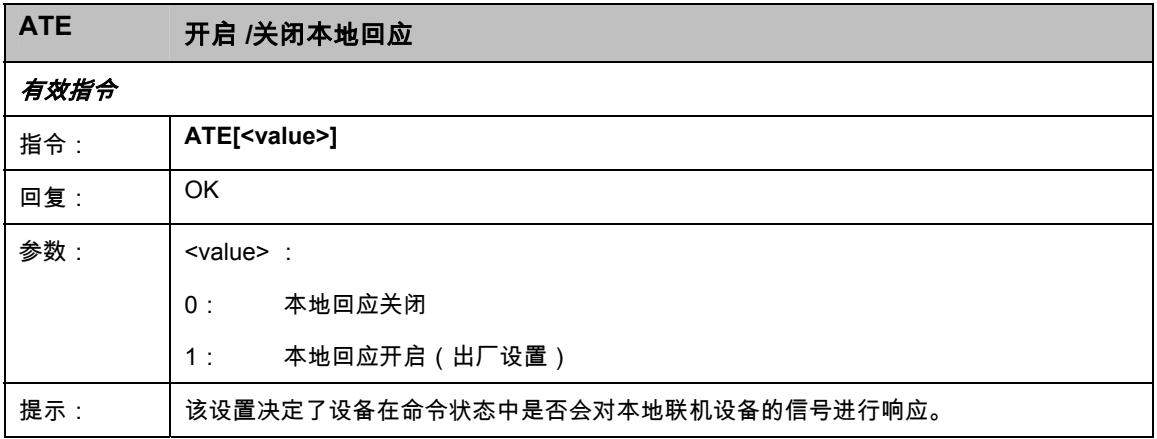

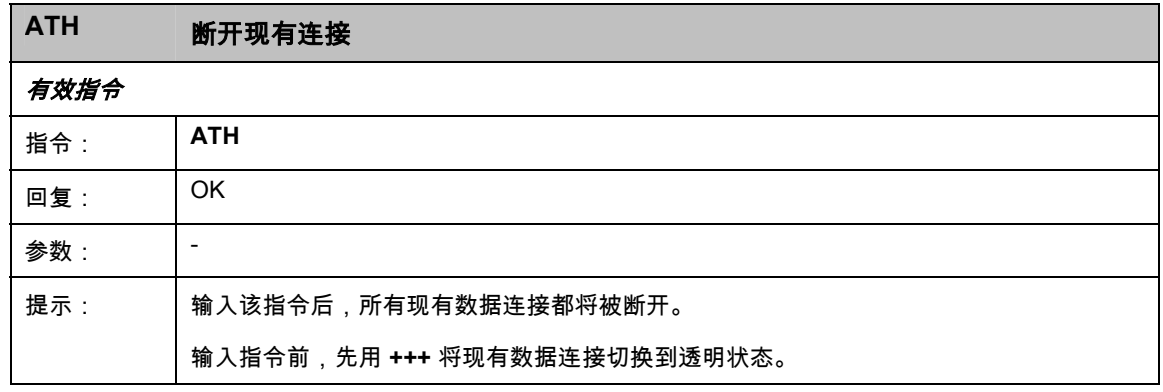
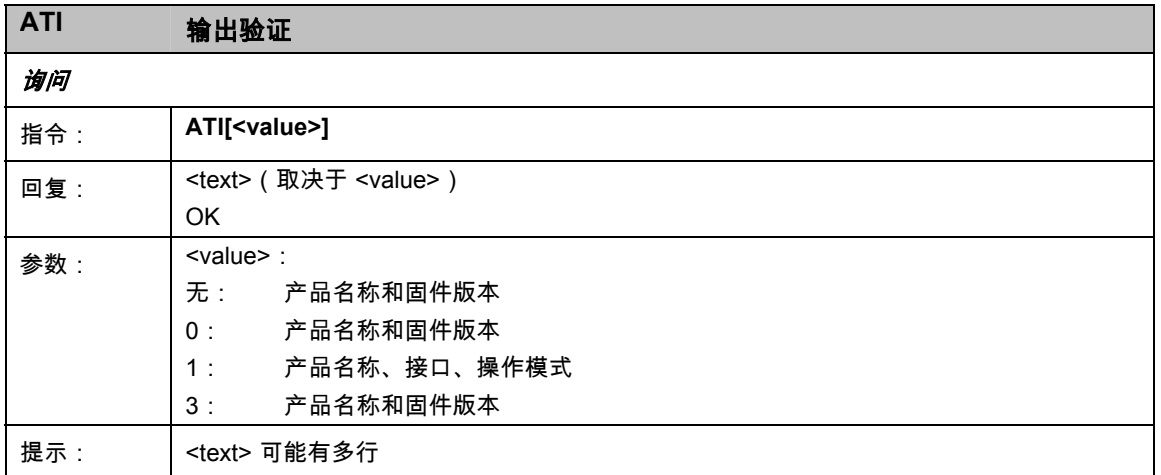

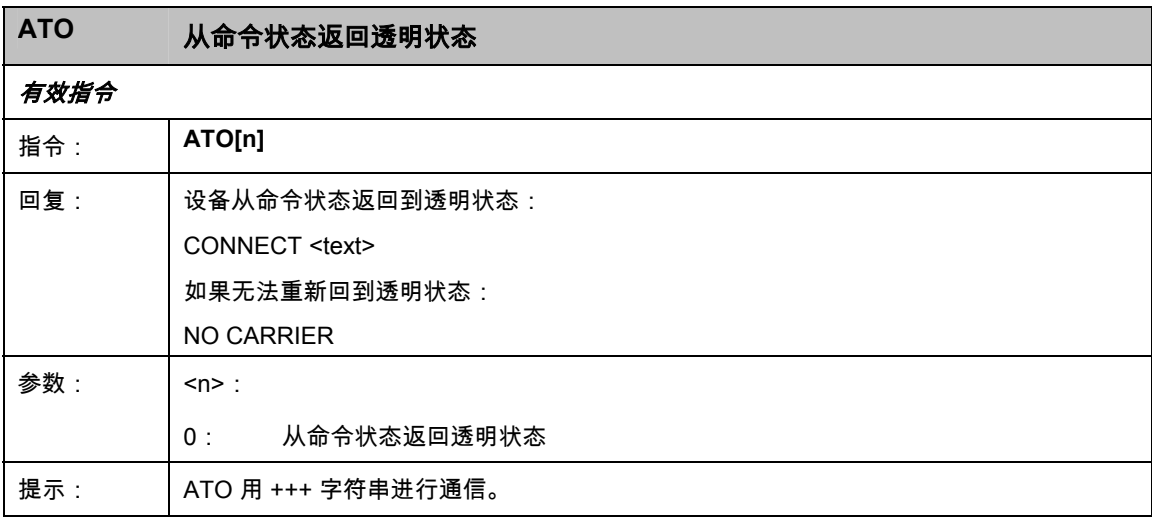

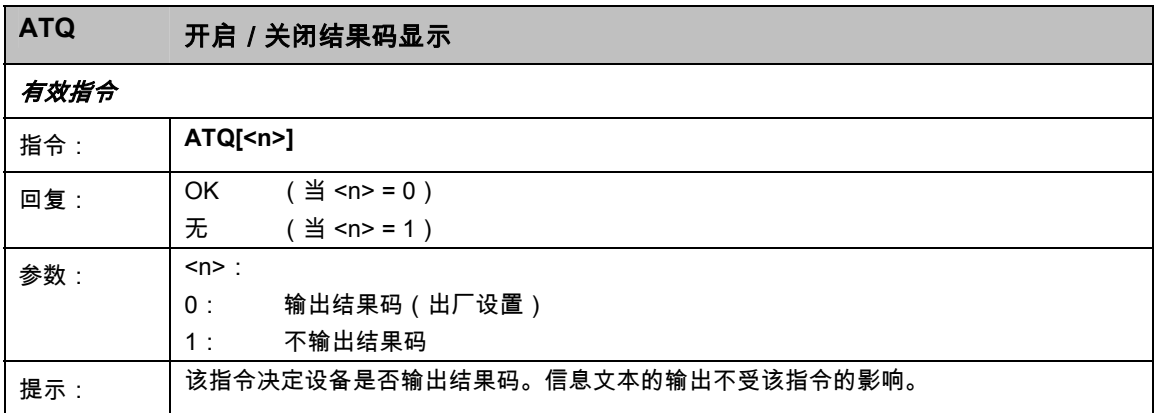

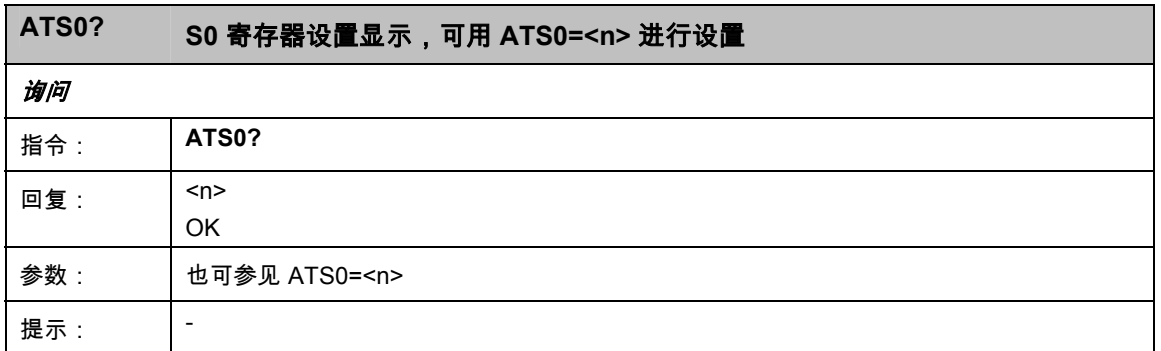

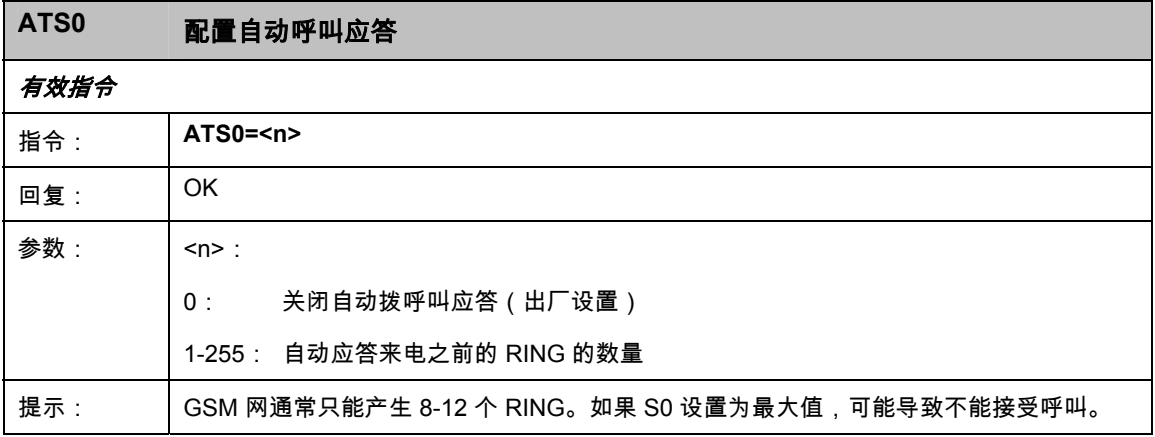

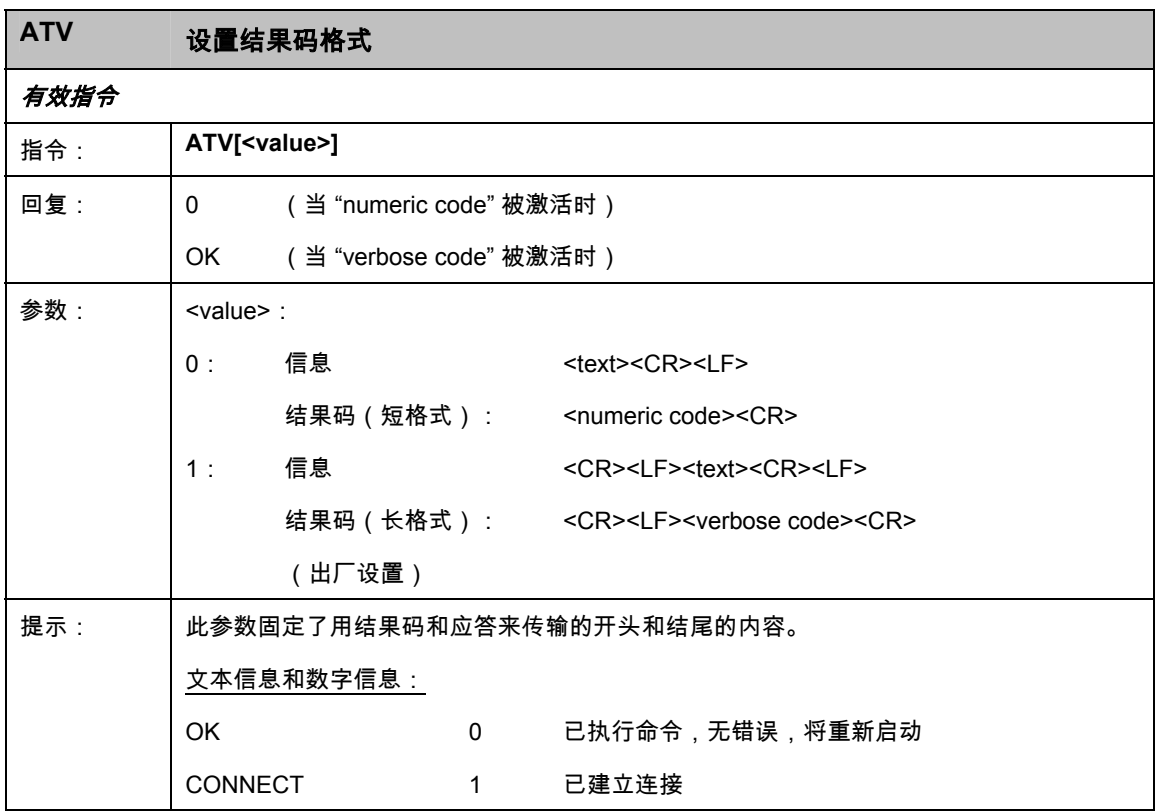

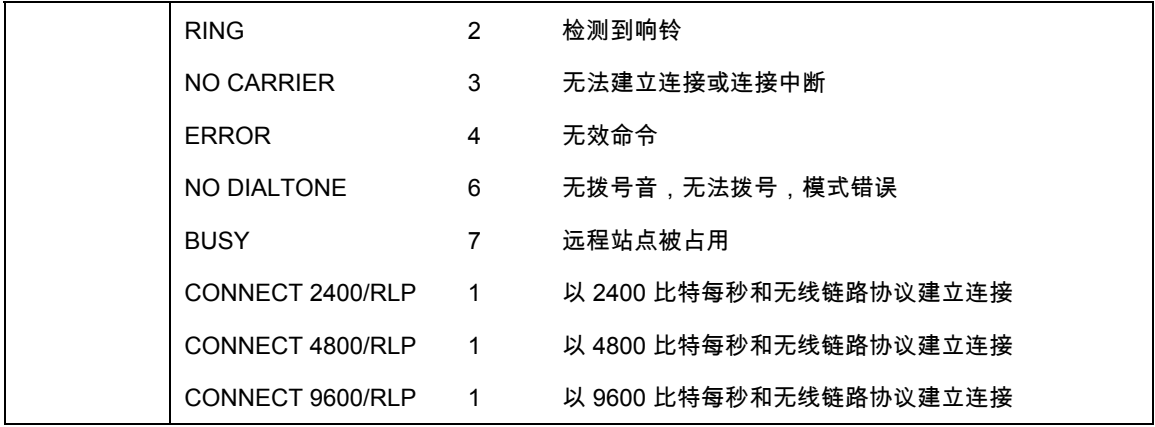

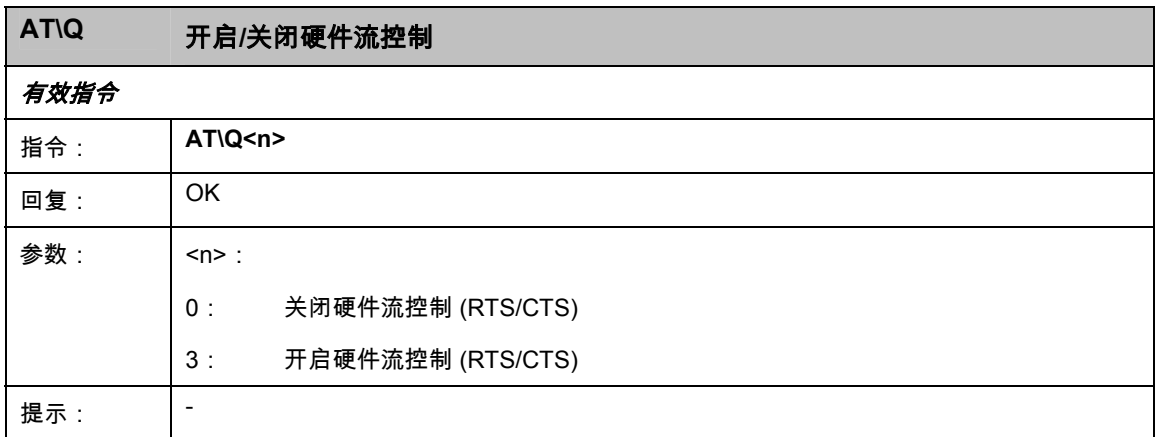

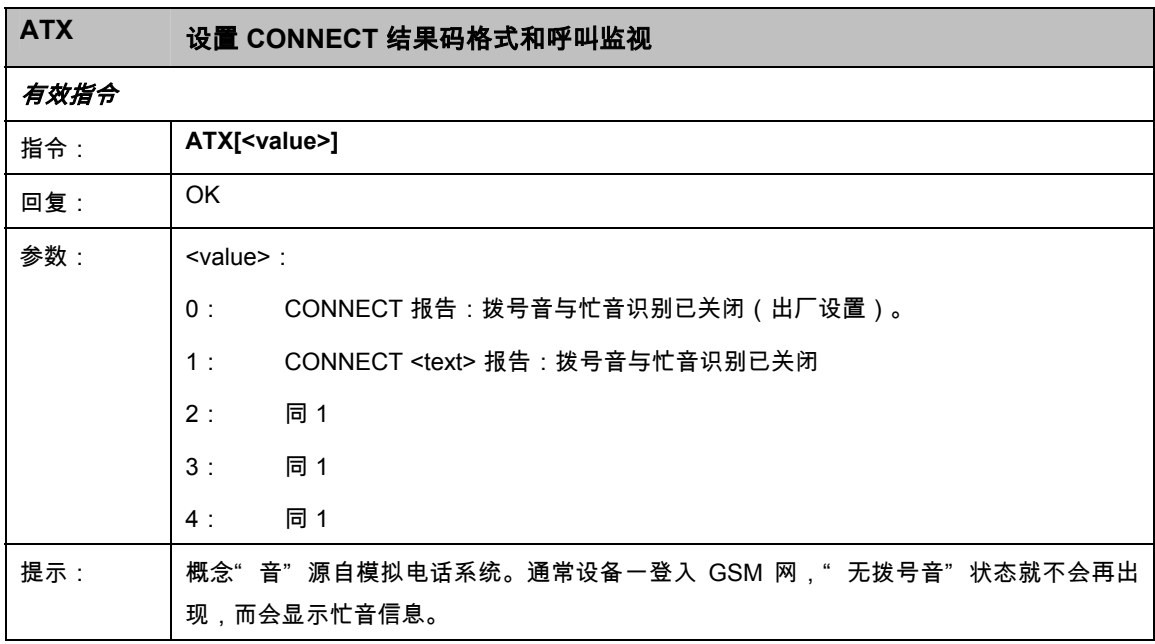

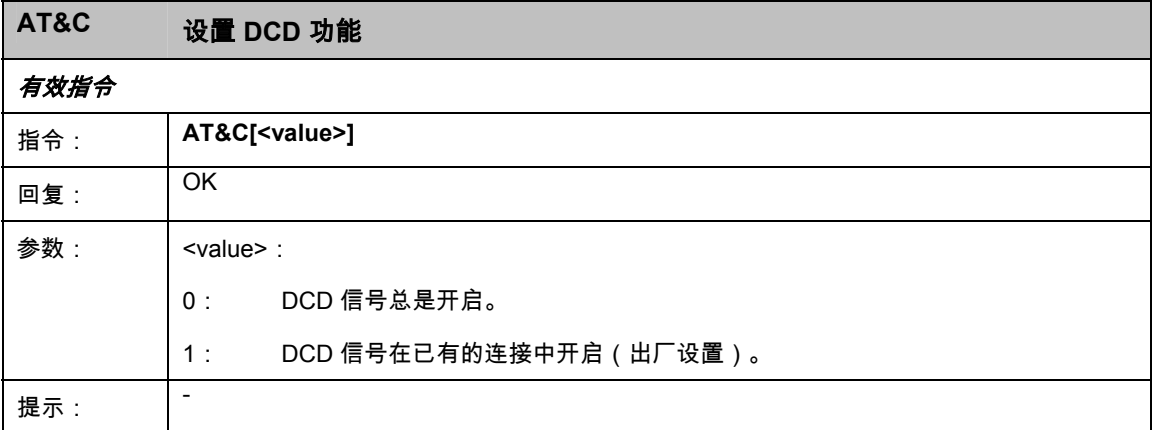

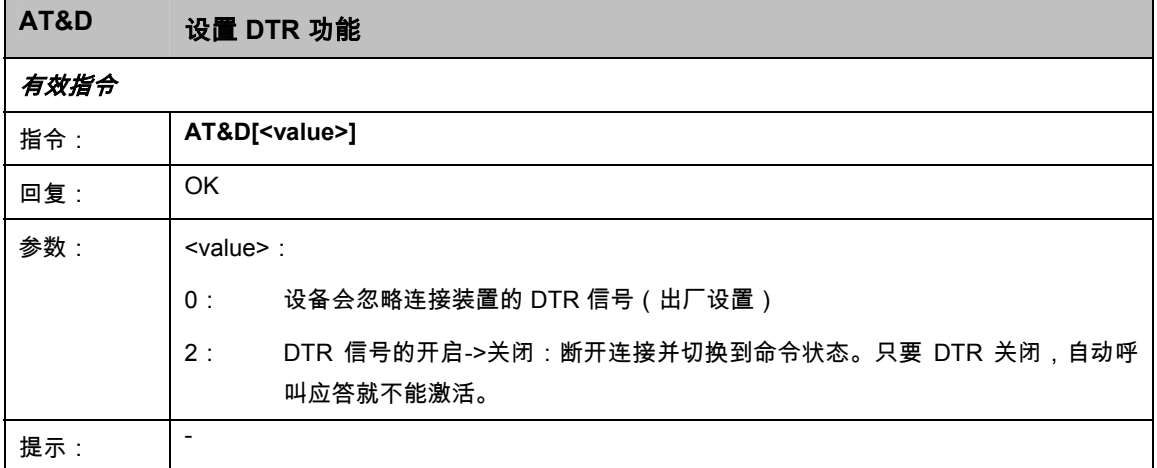

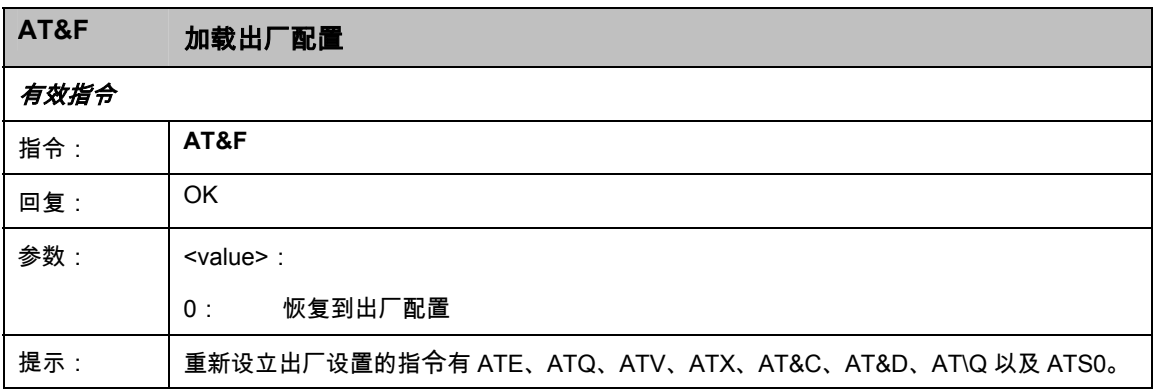

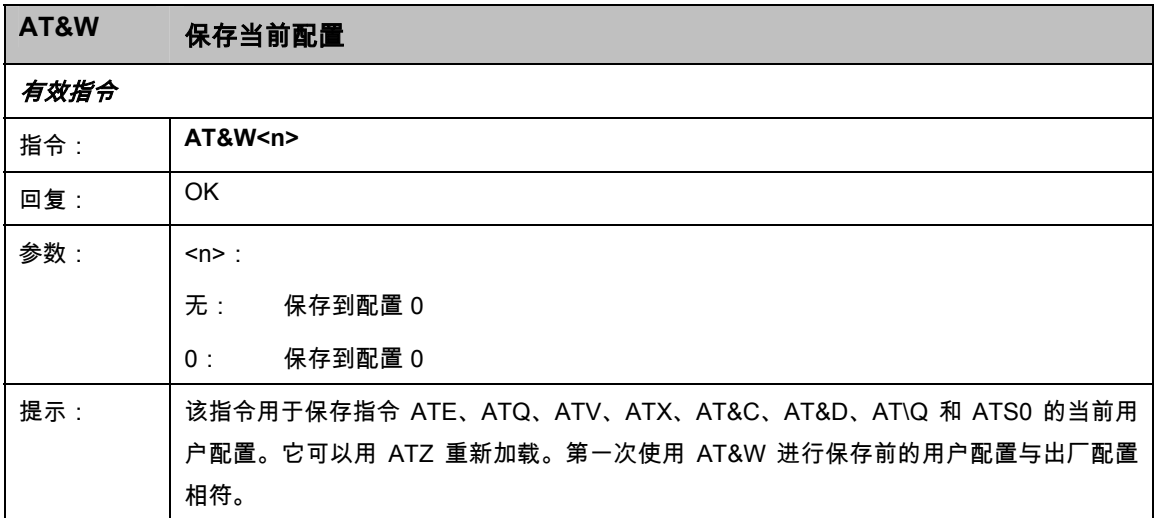

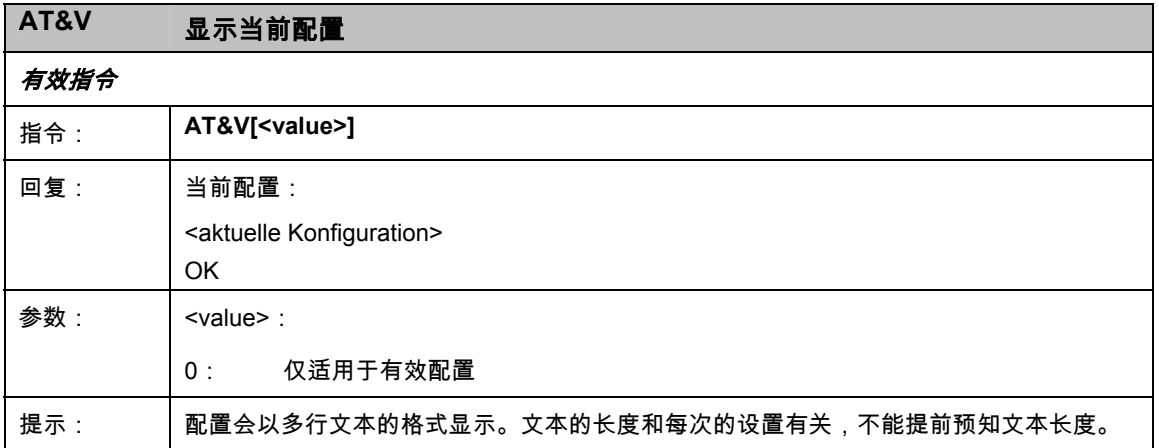

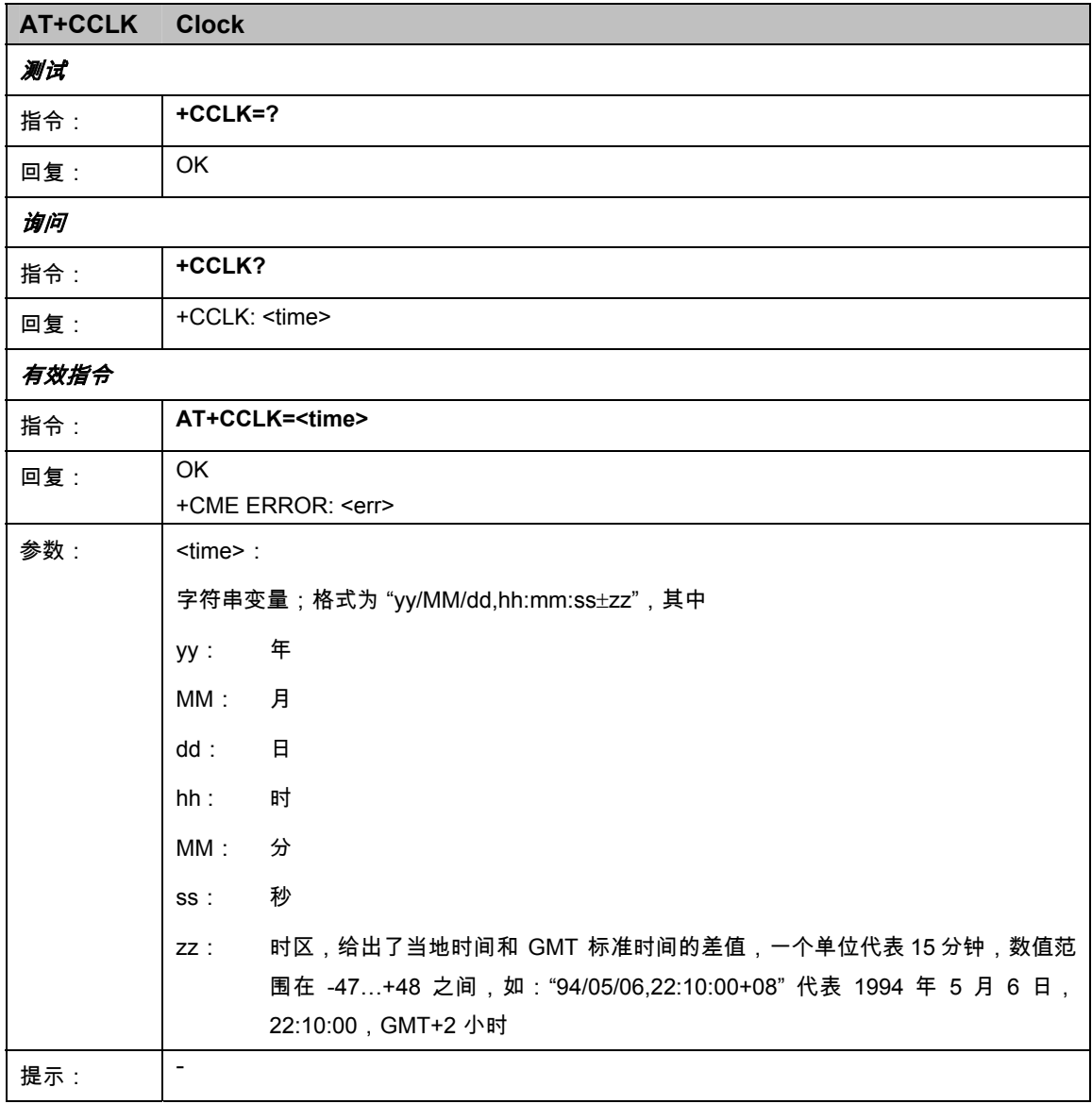

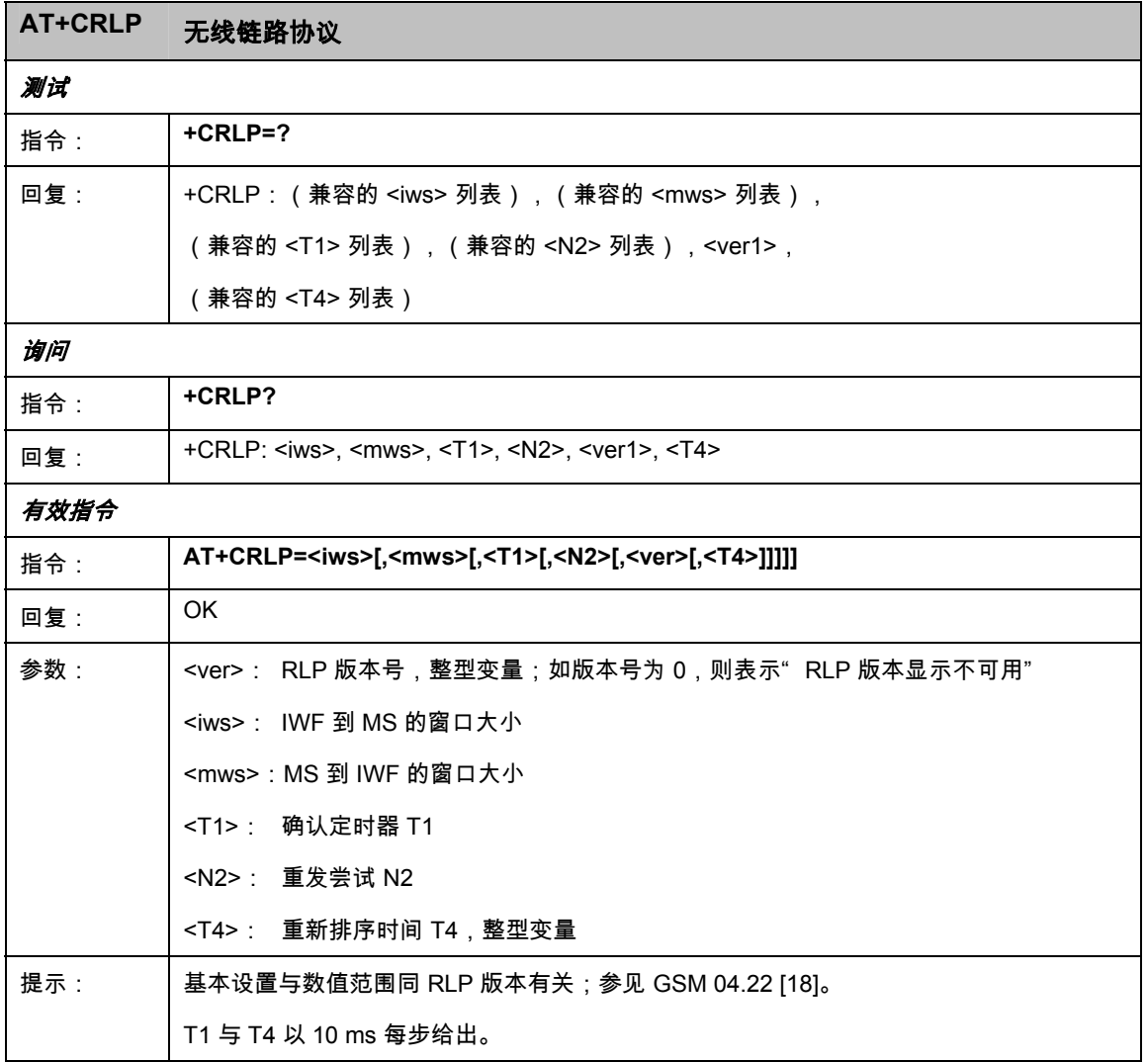

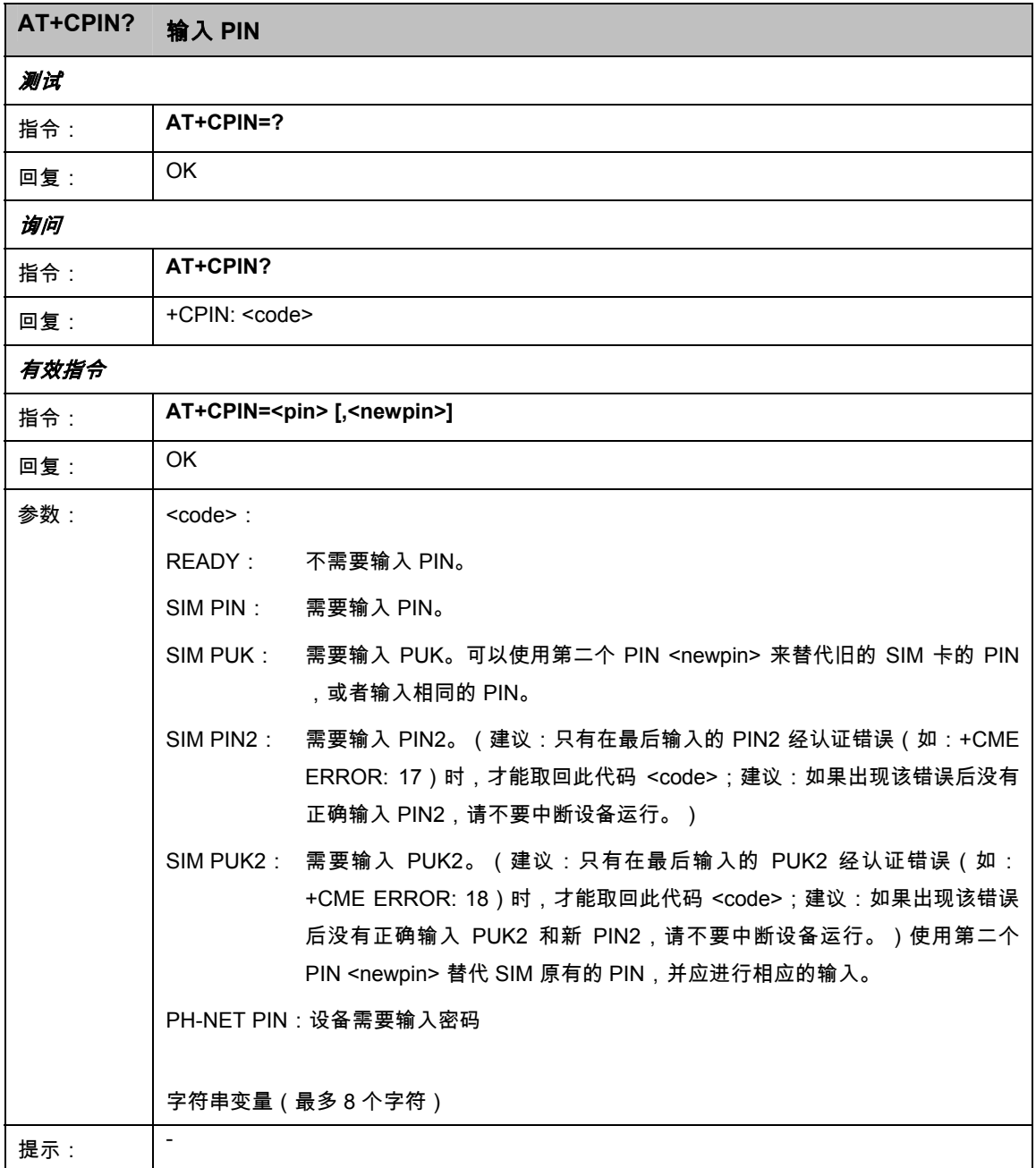

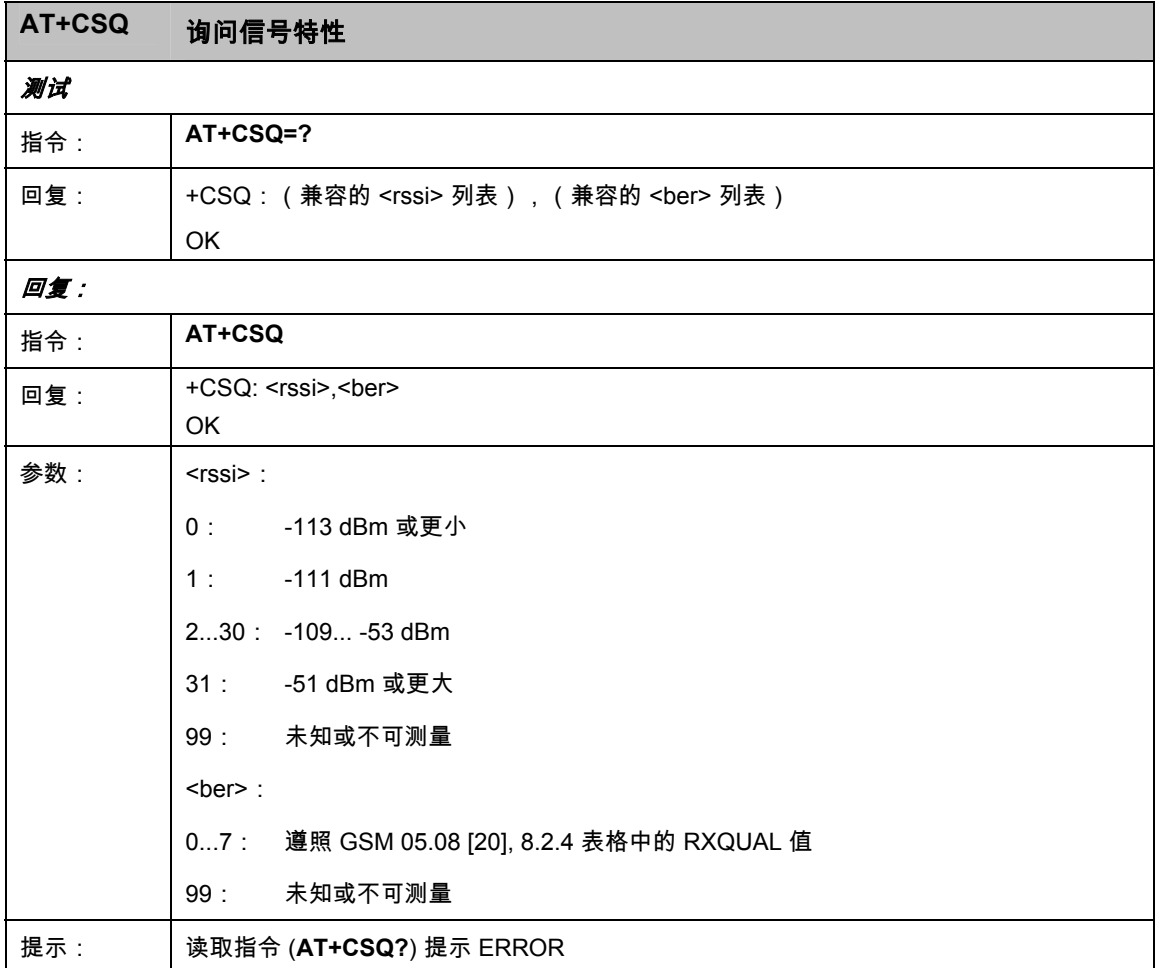

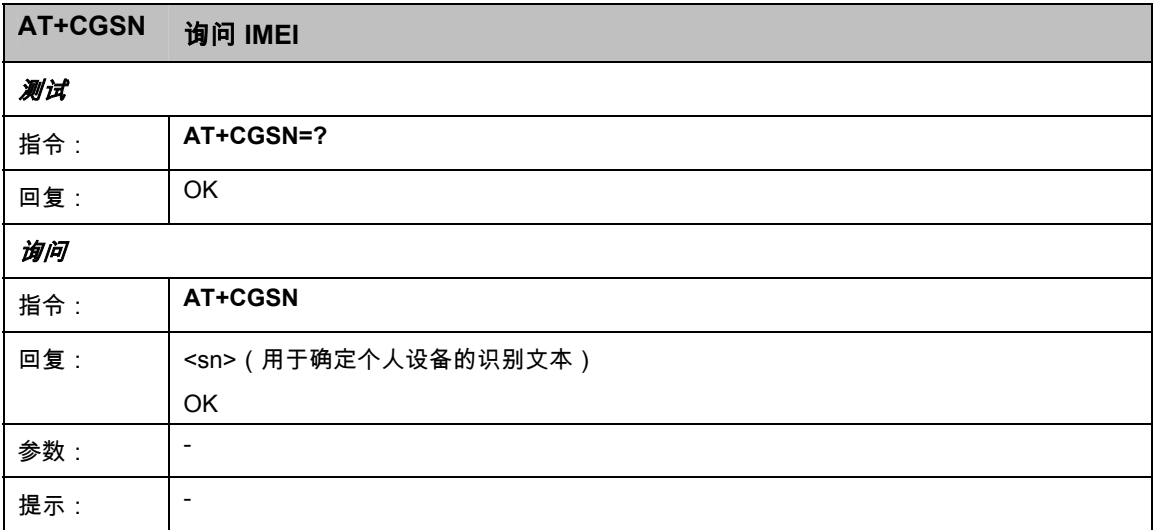

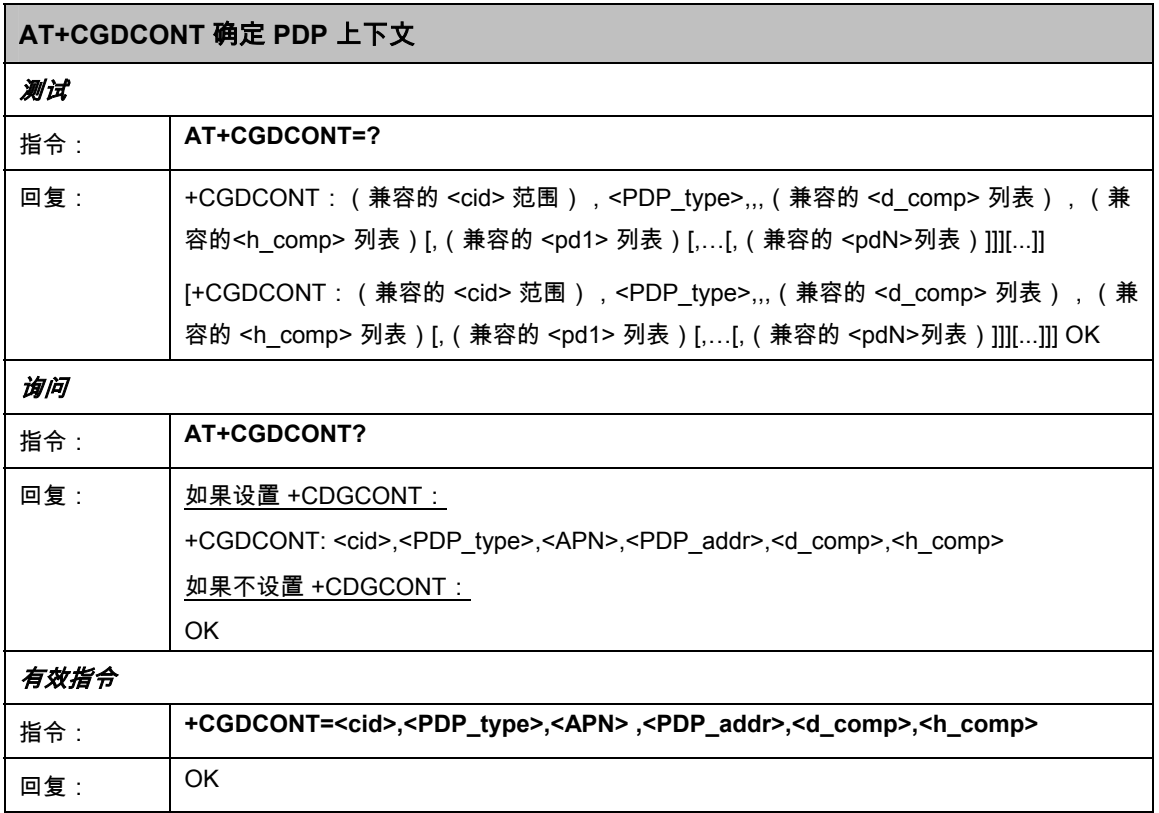

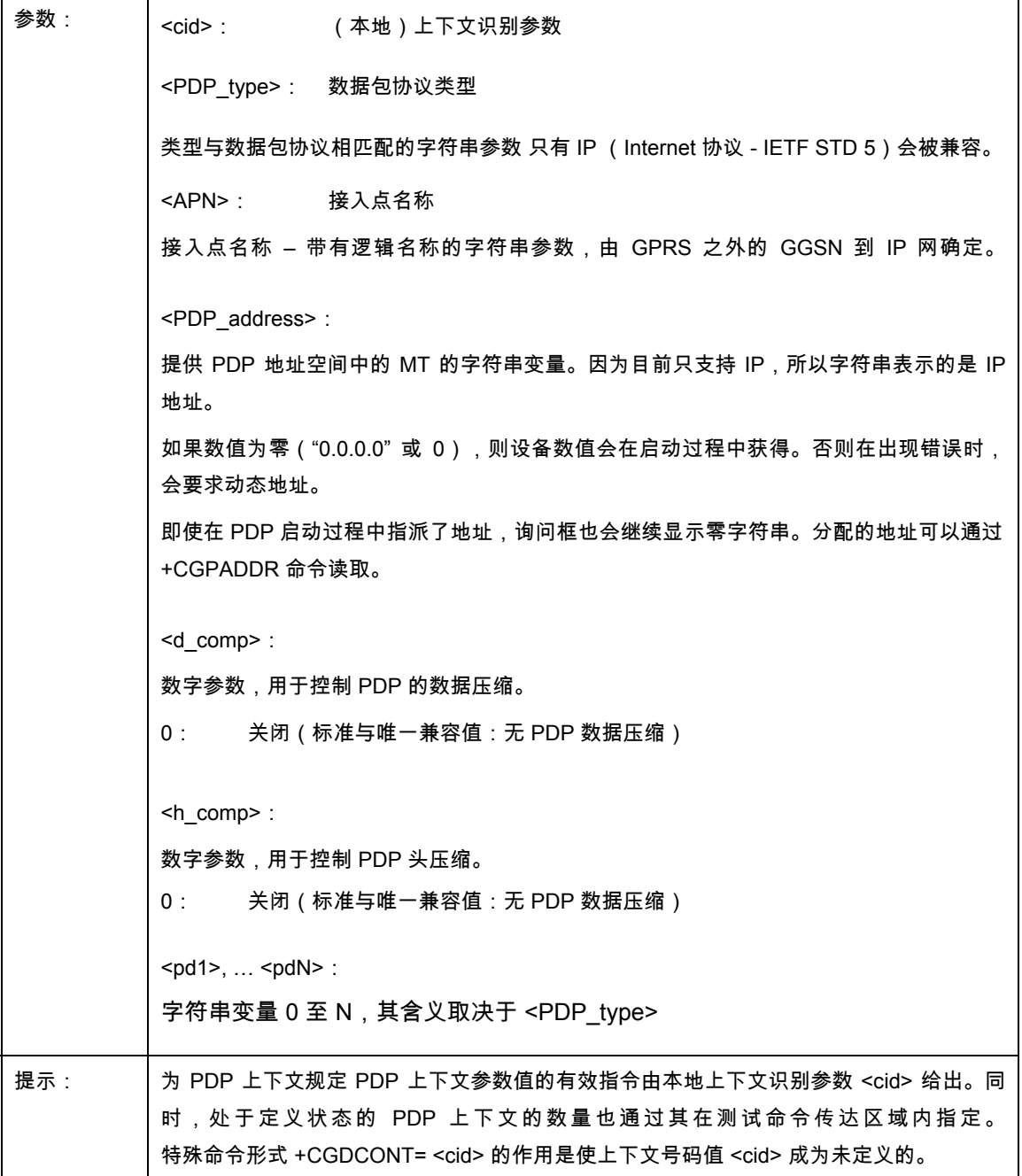

'n

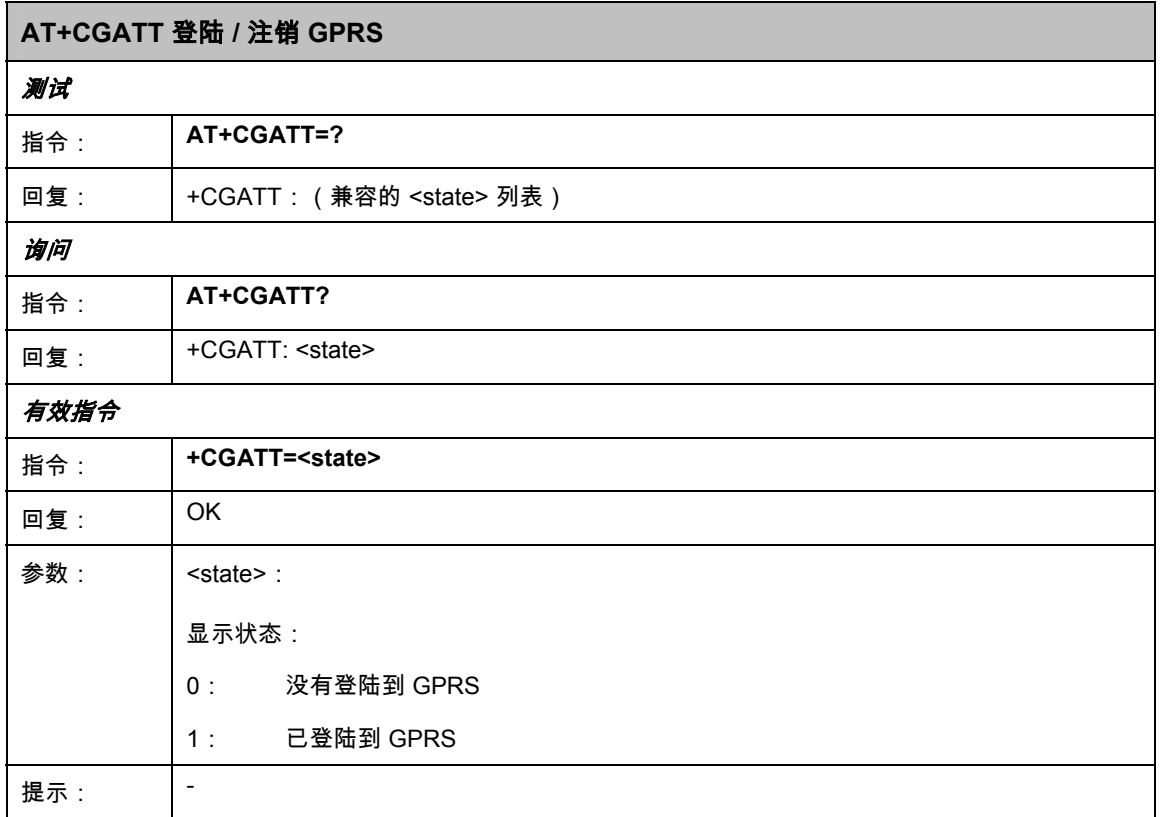

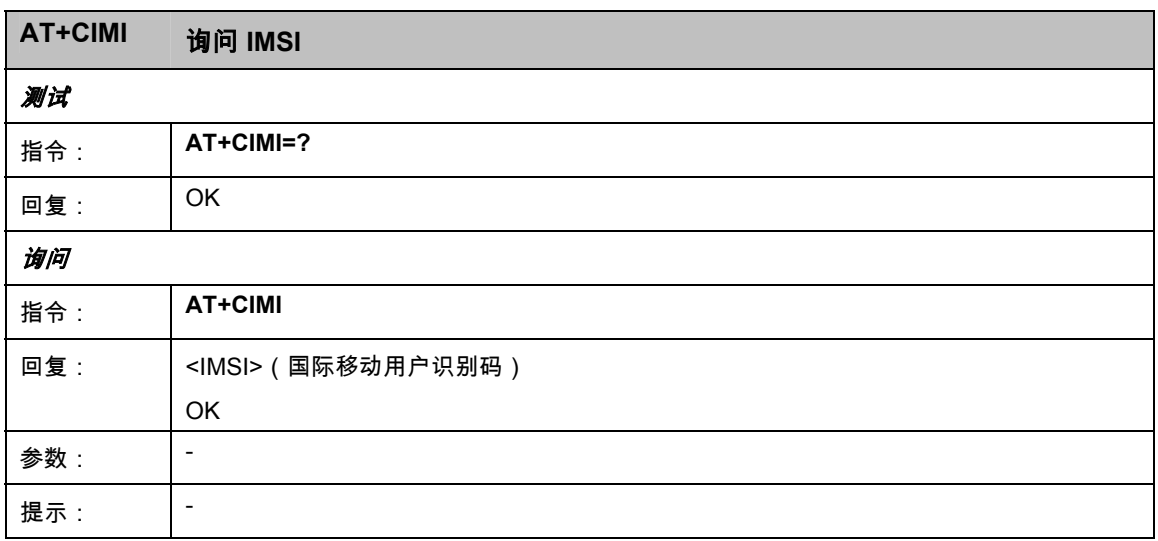

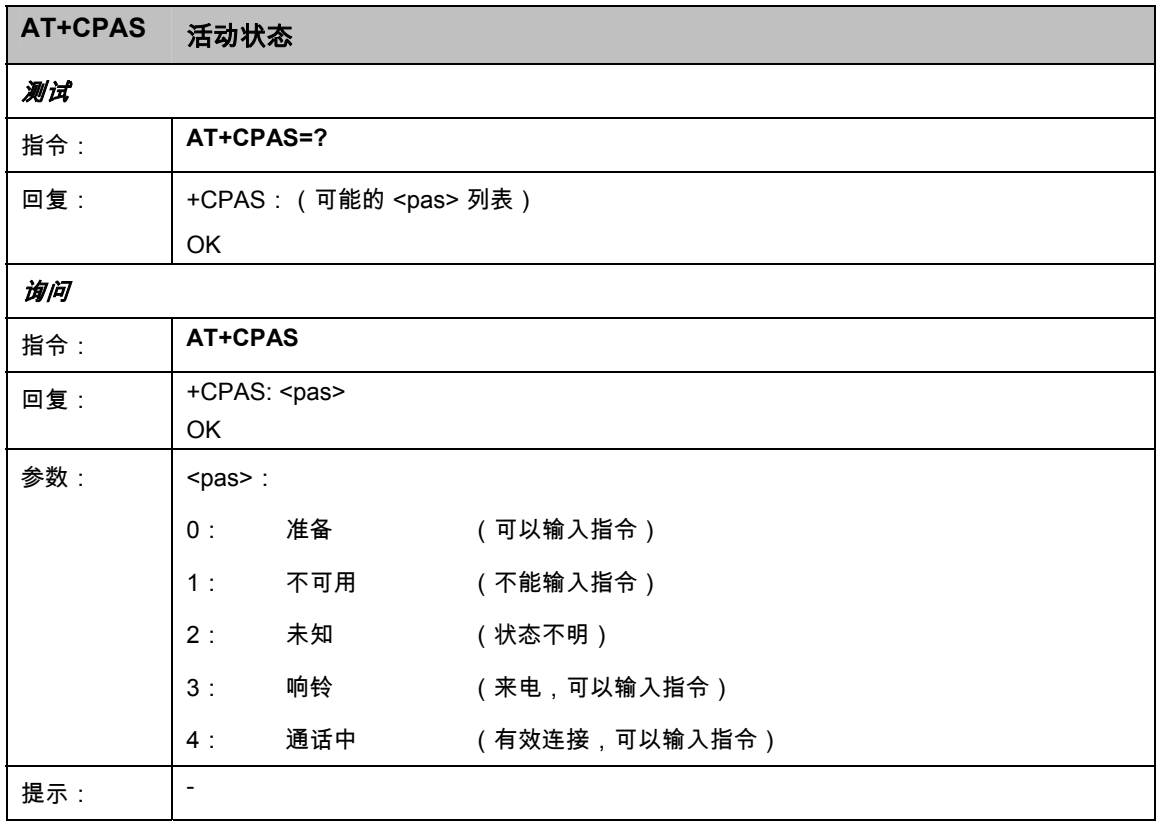

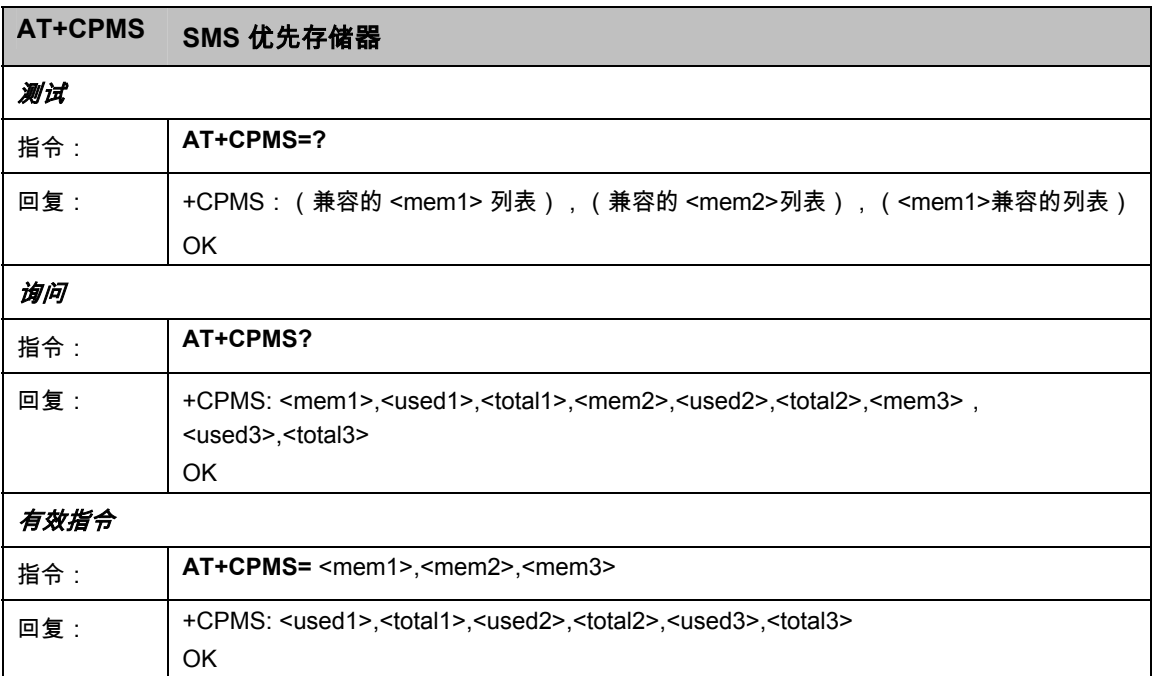

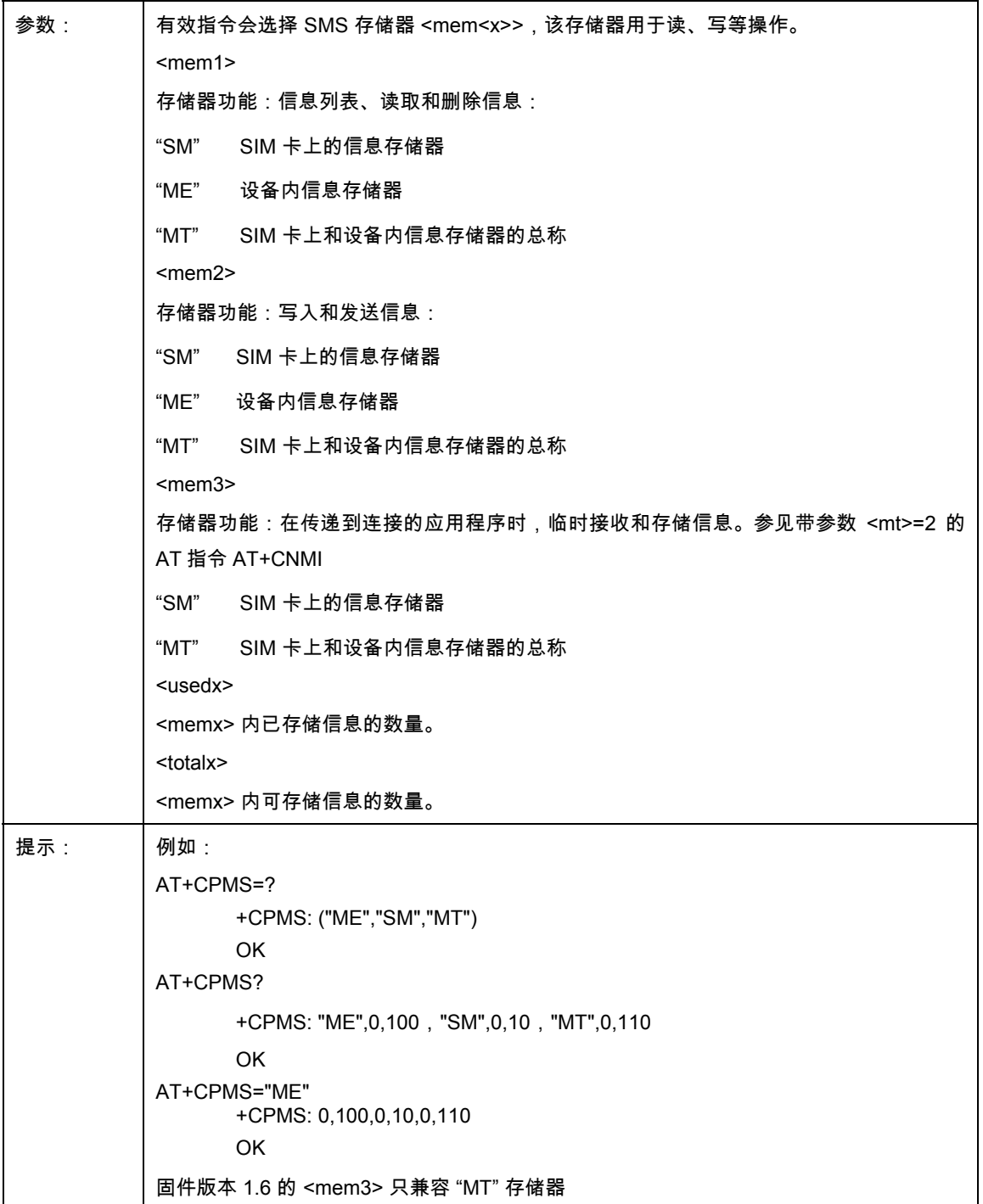

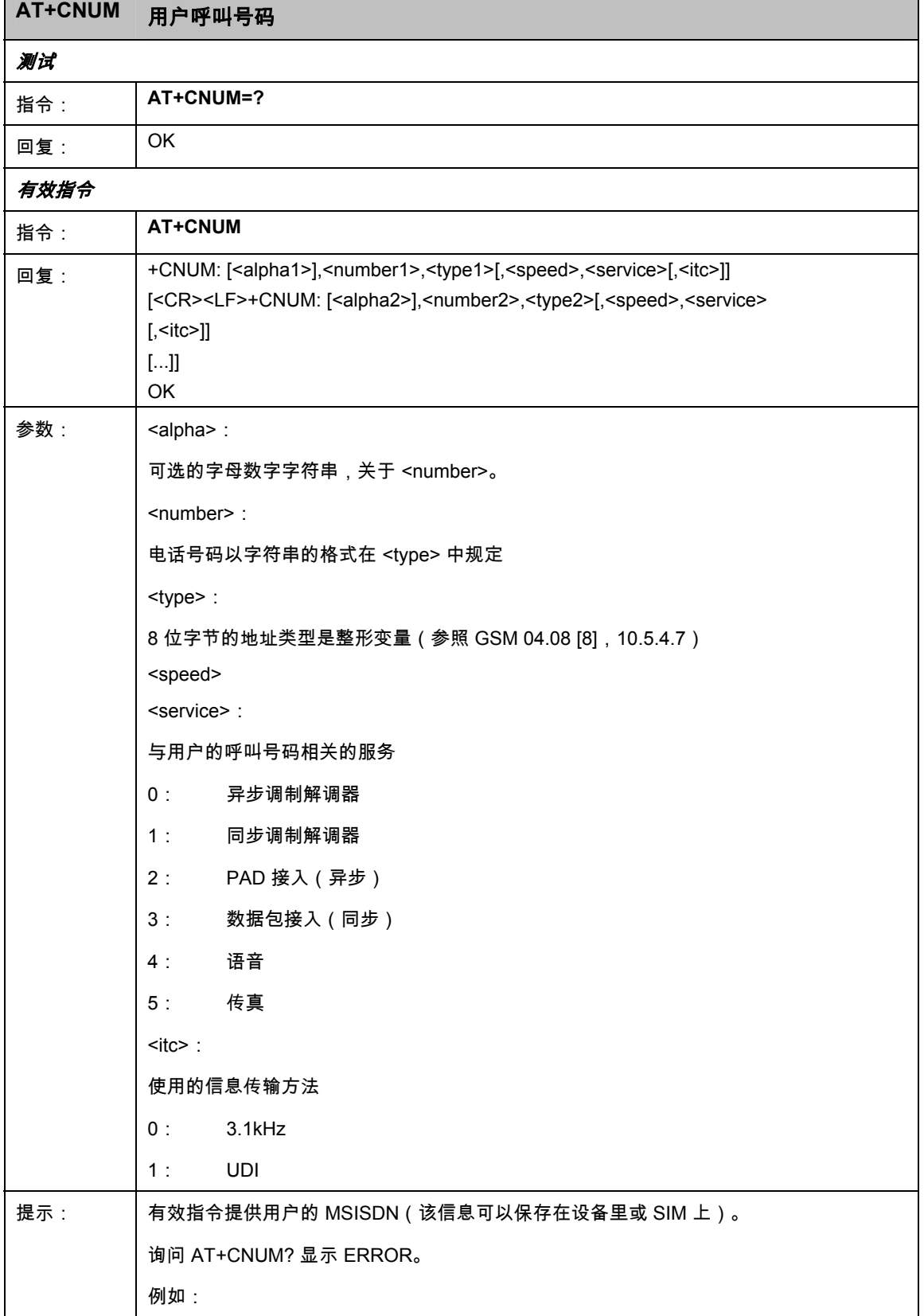

 $\blacksquare$ 

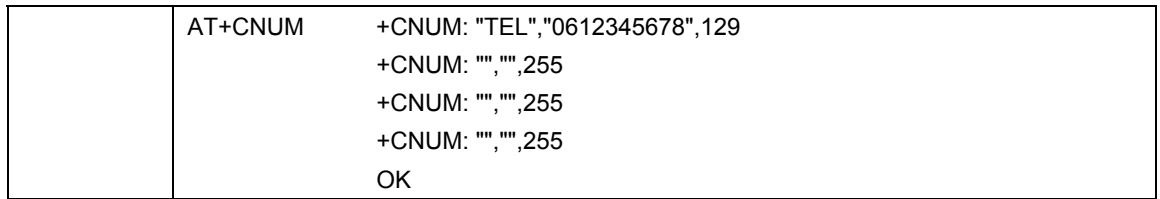

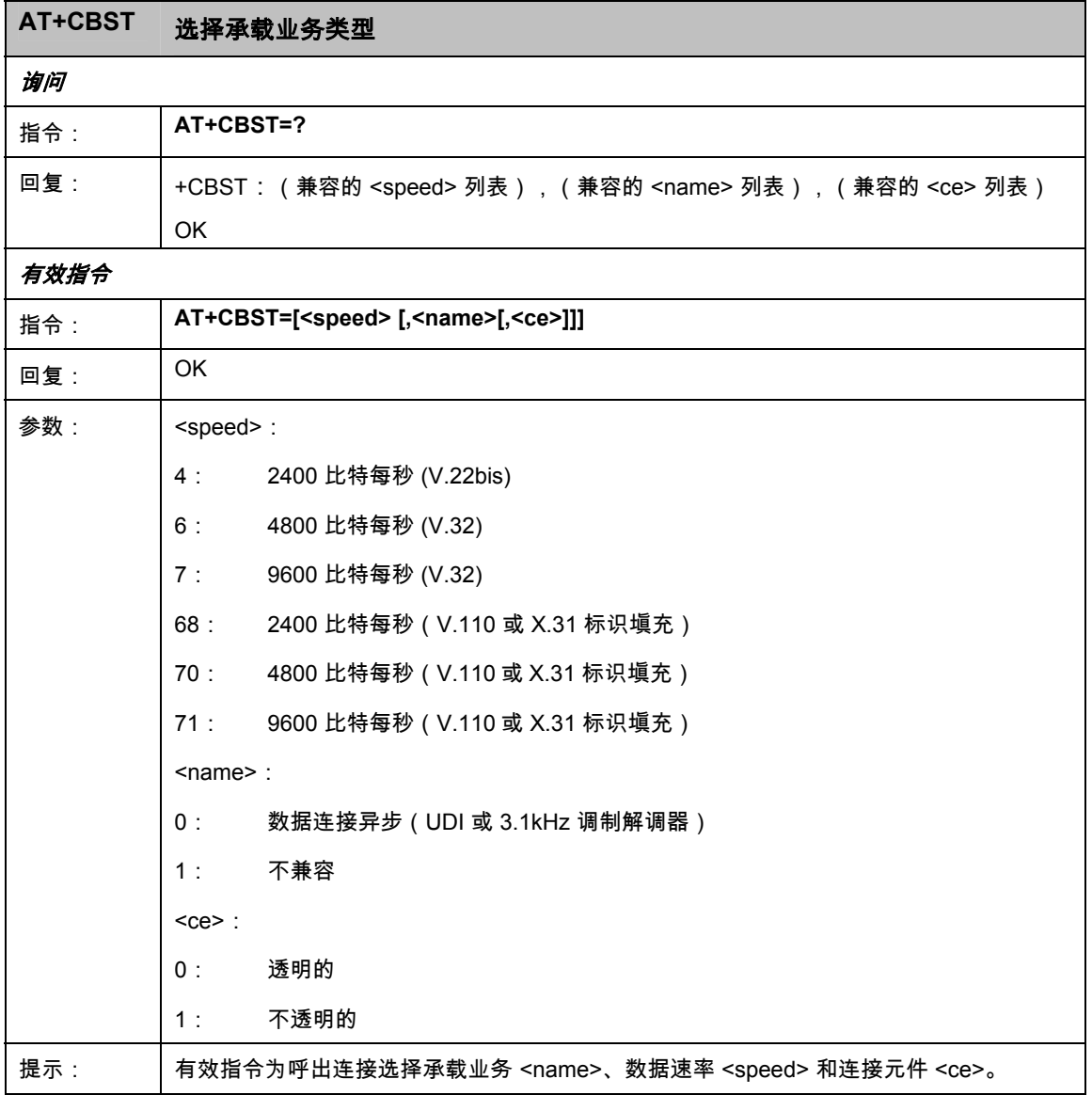

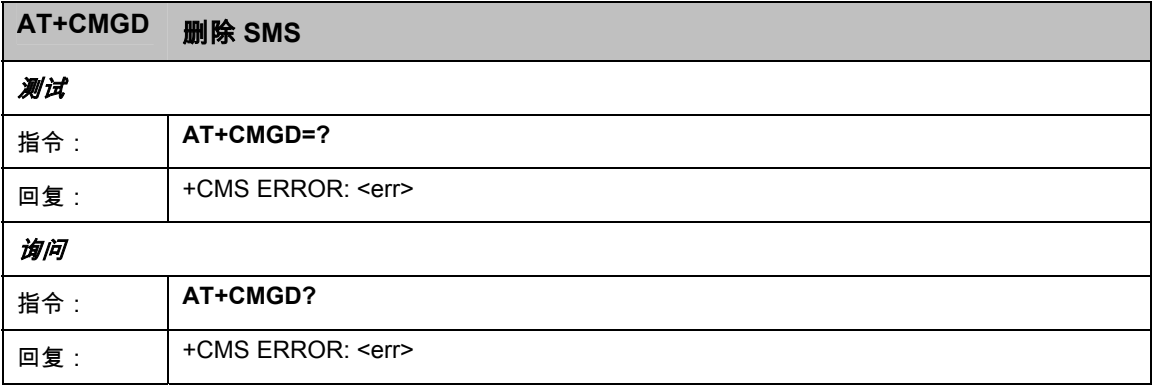

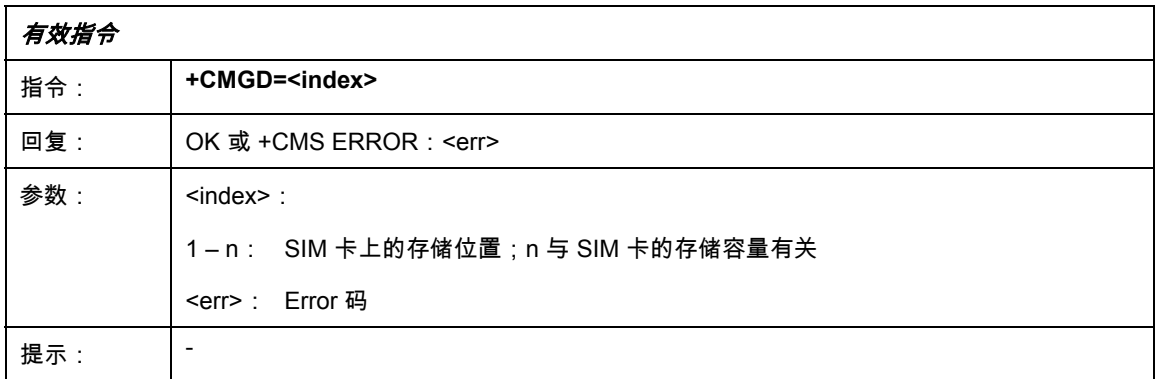

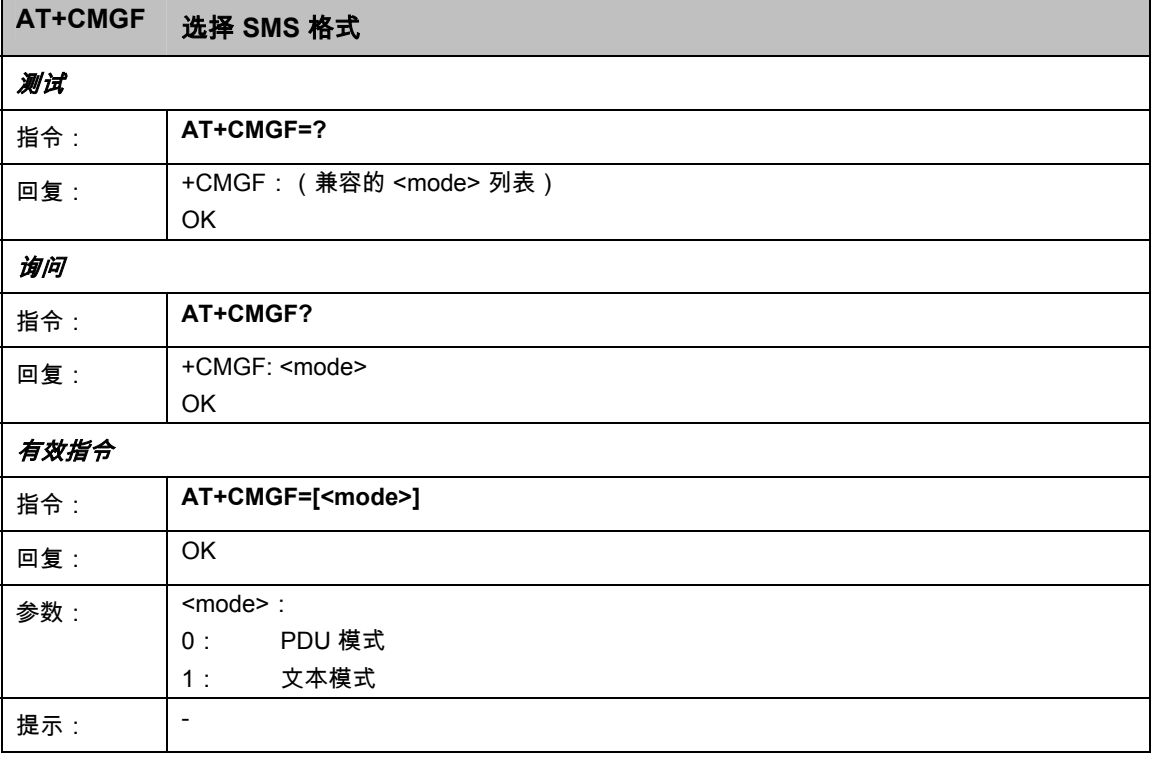

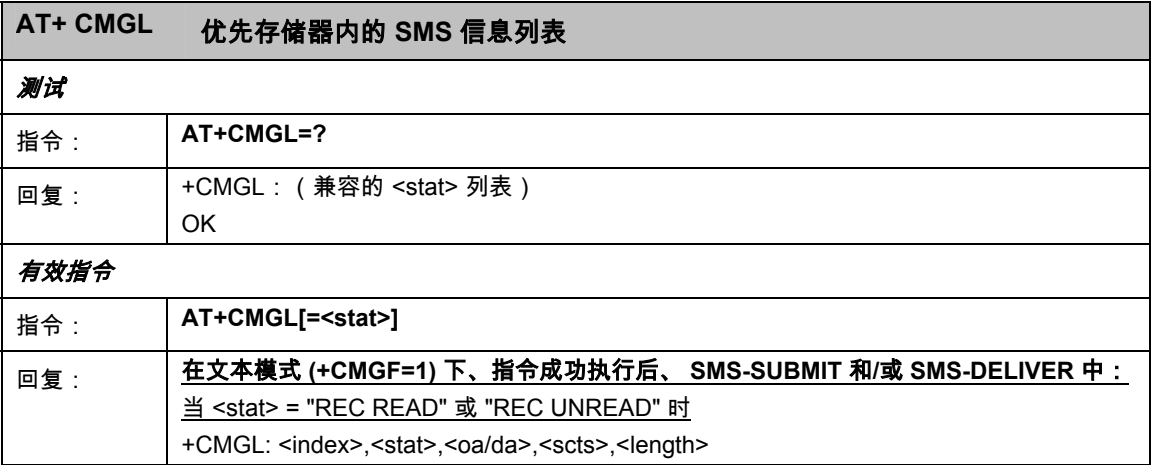

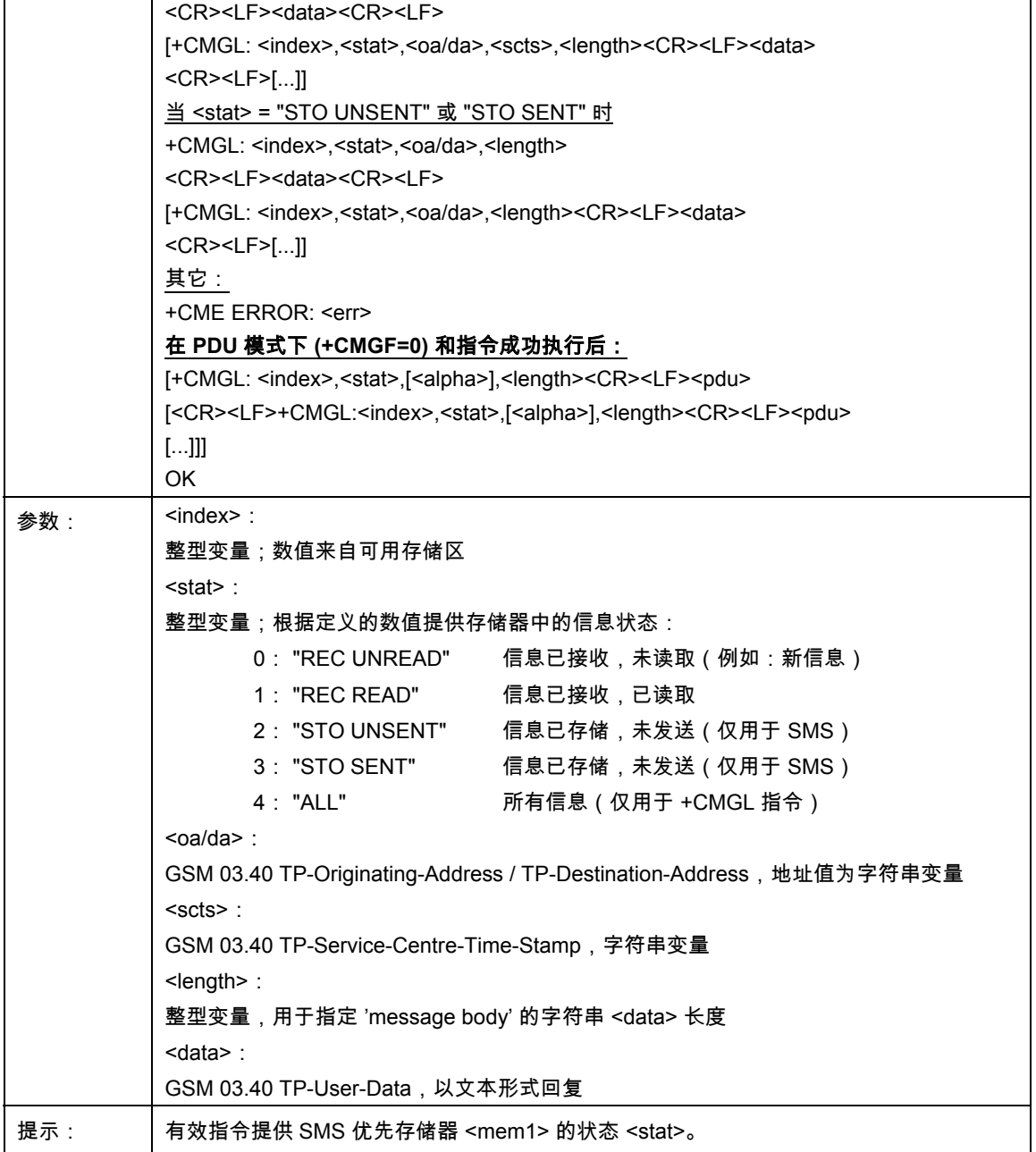

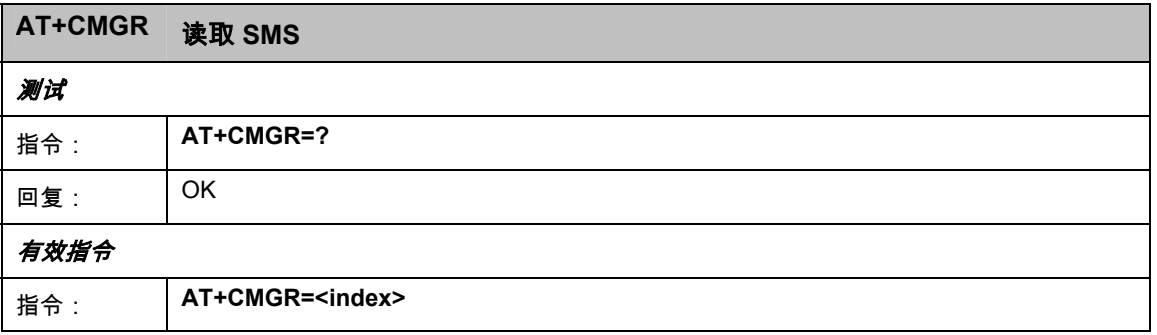

'n

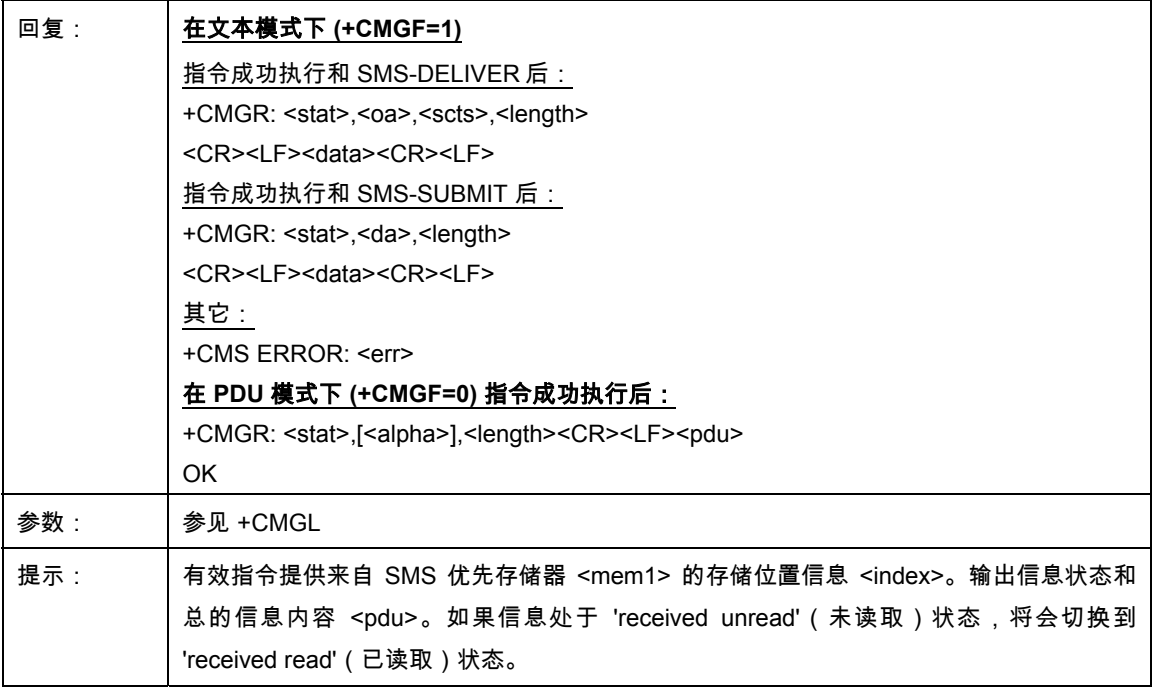

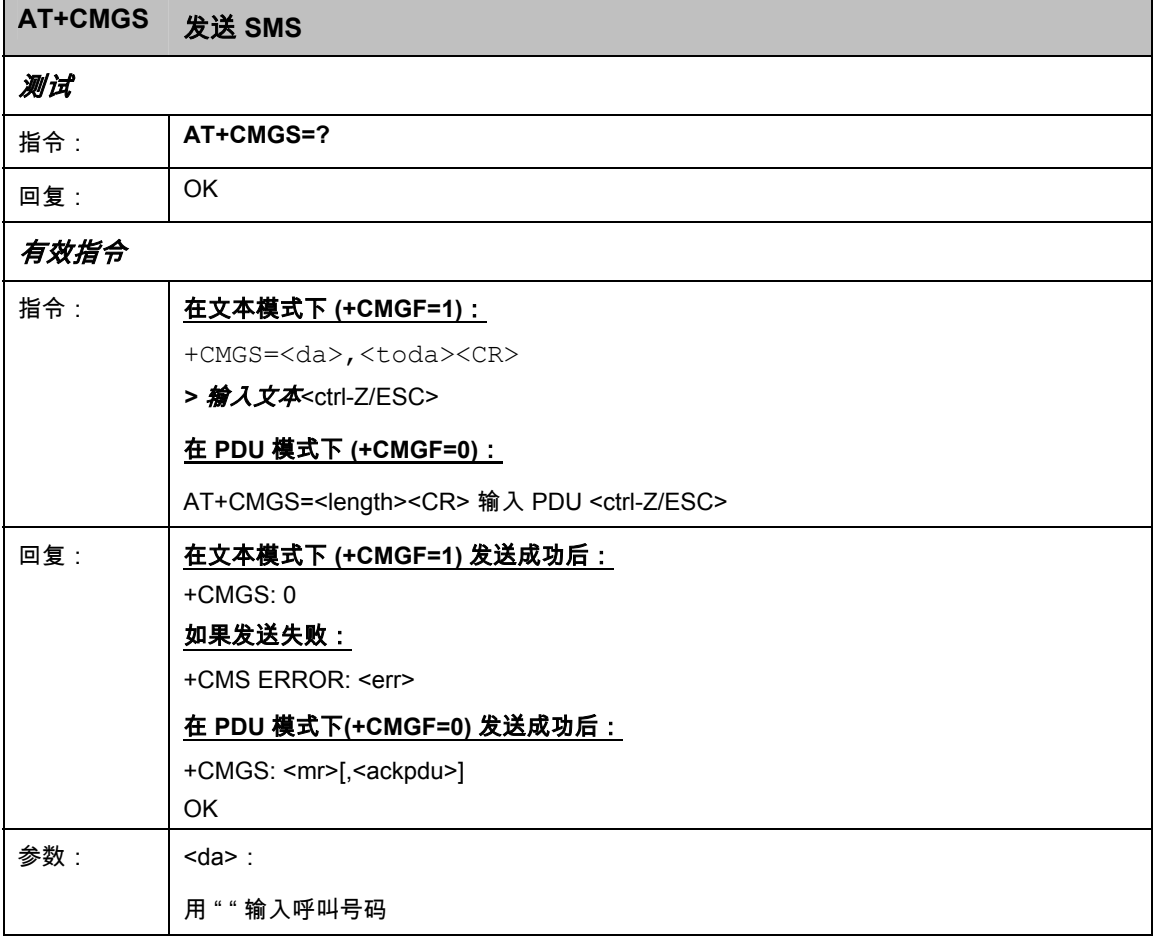

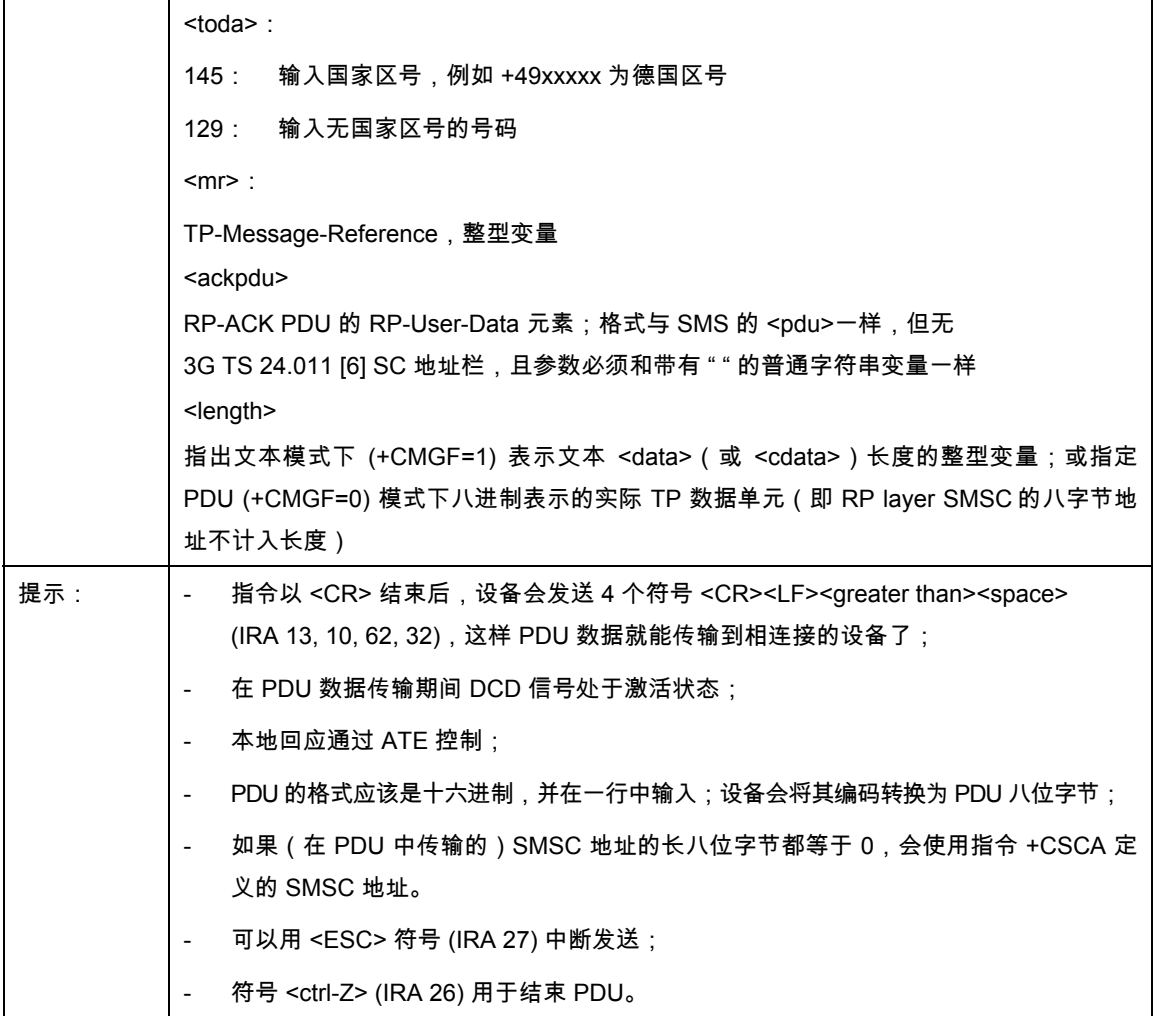

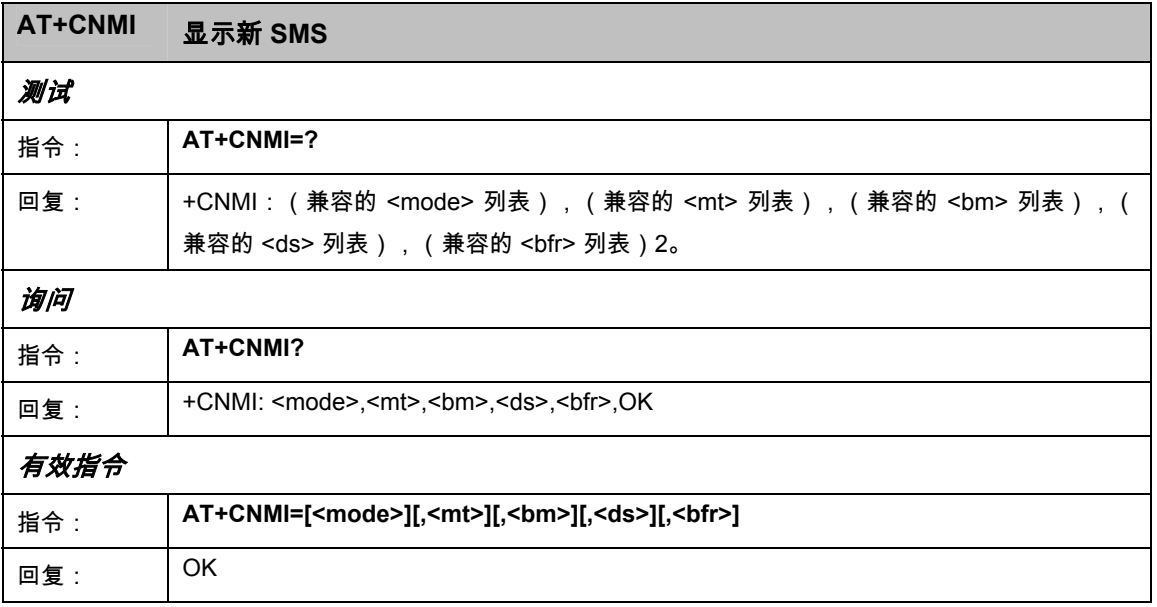

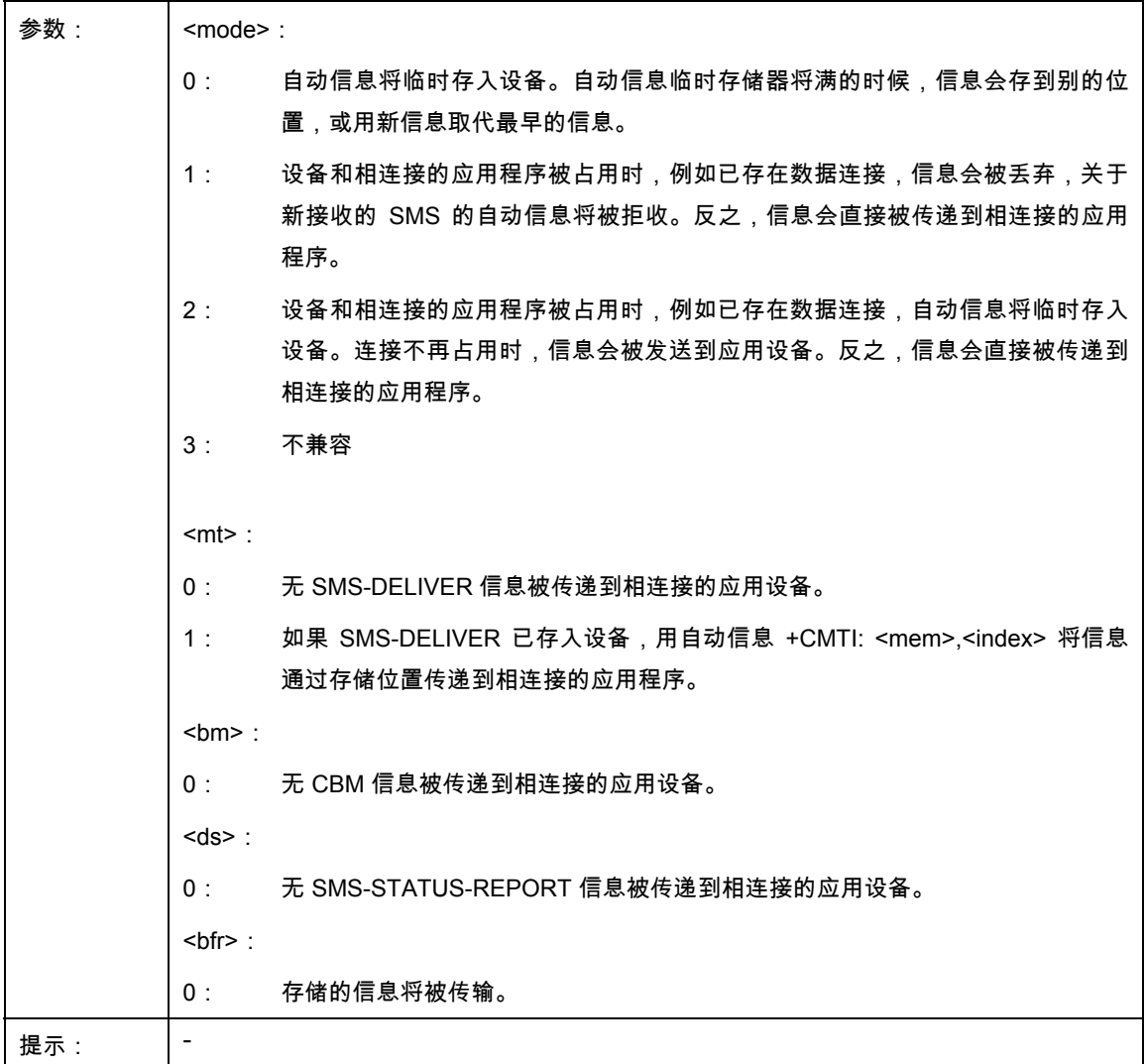

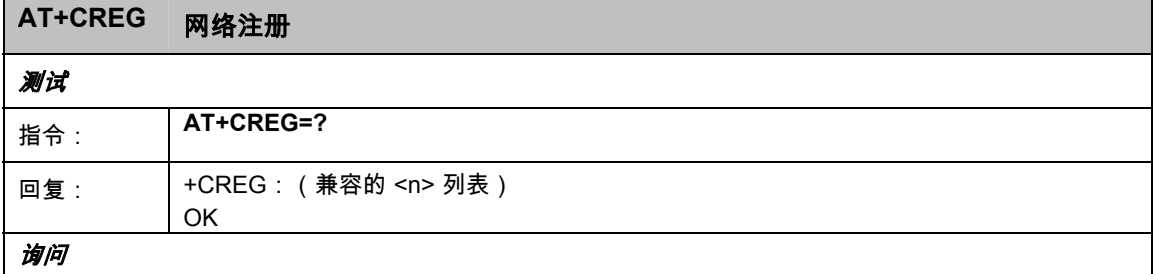

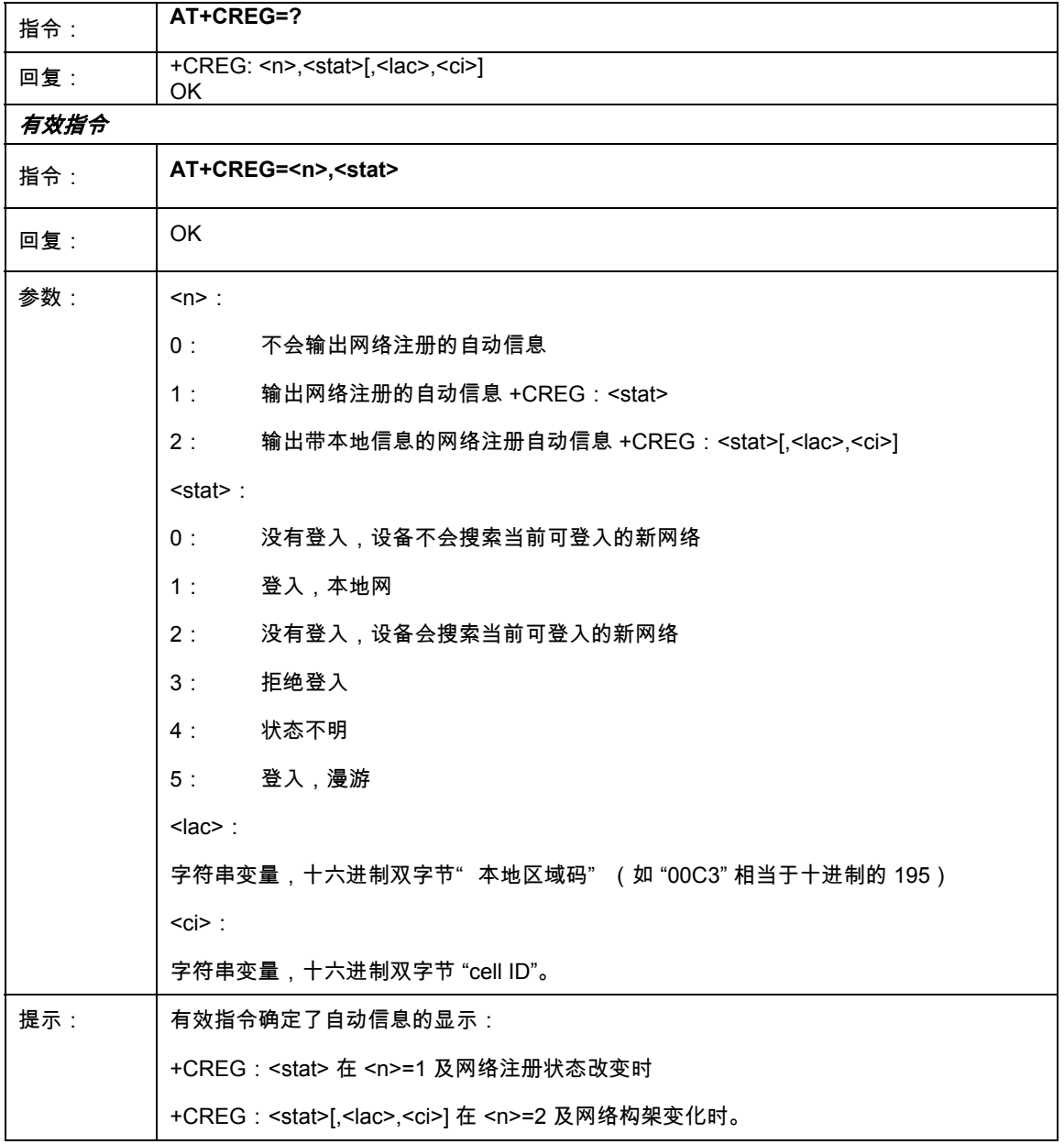

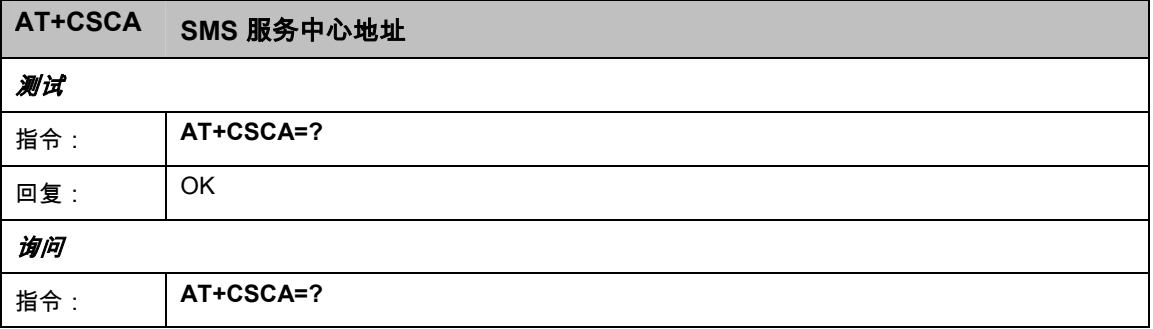

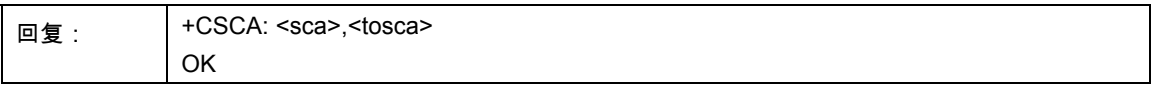

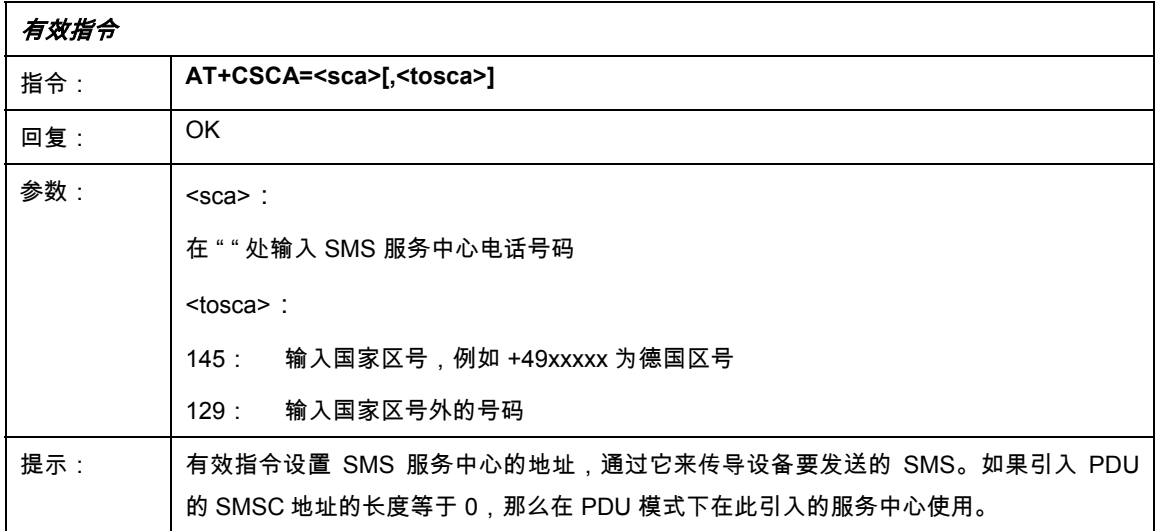

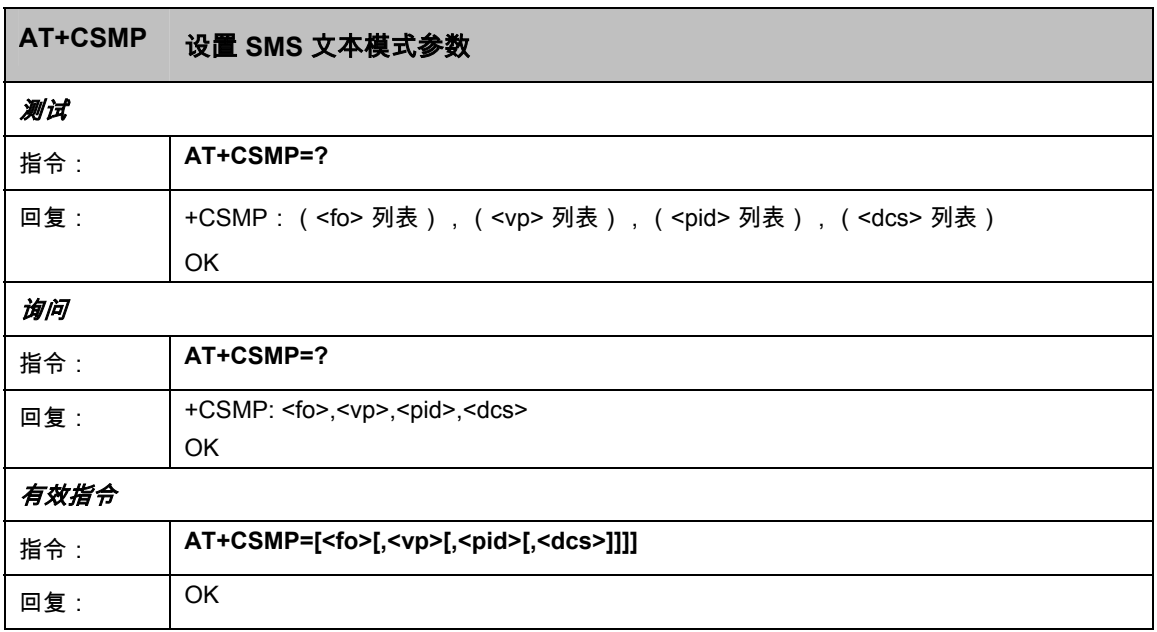

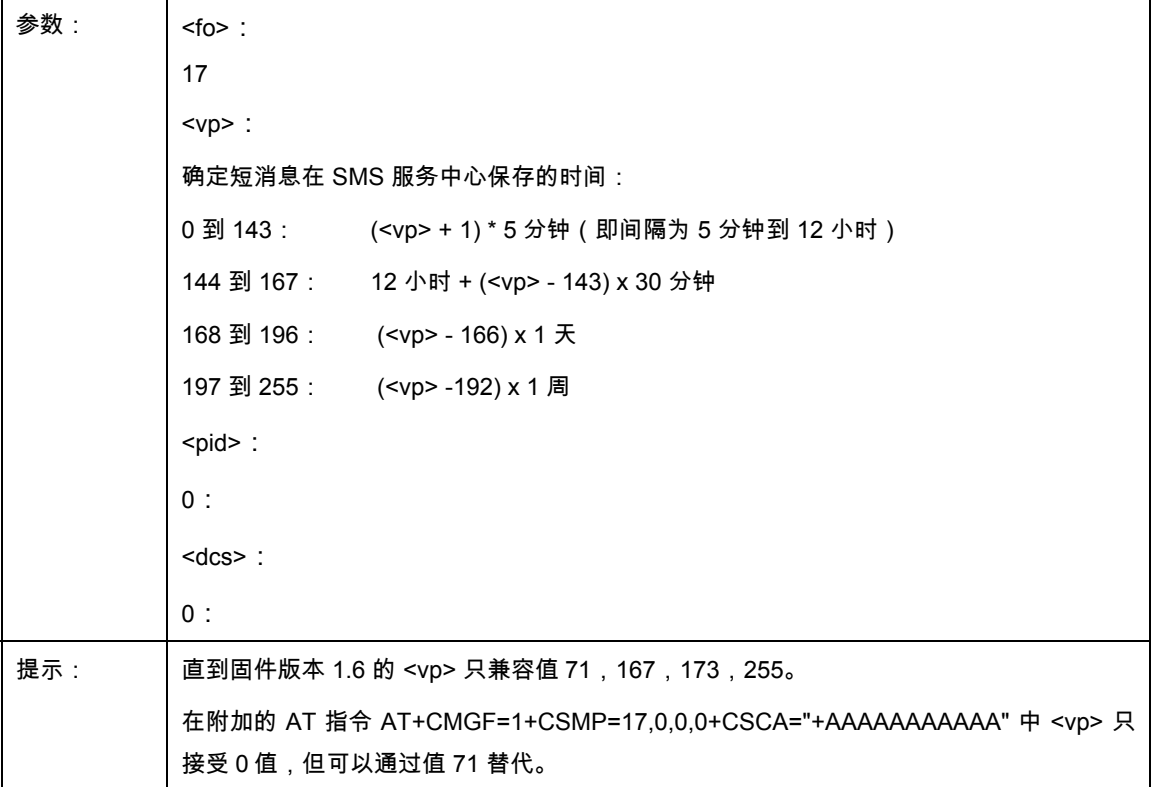

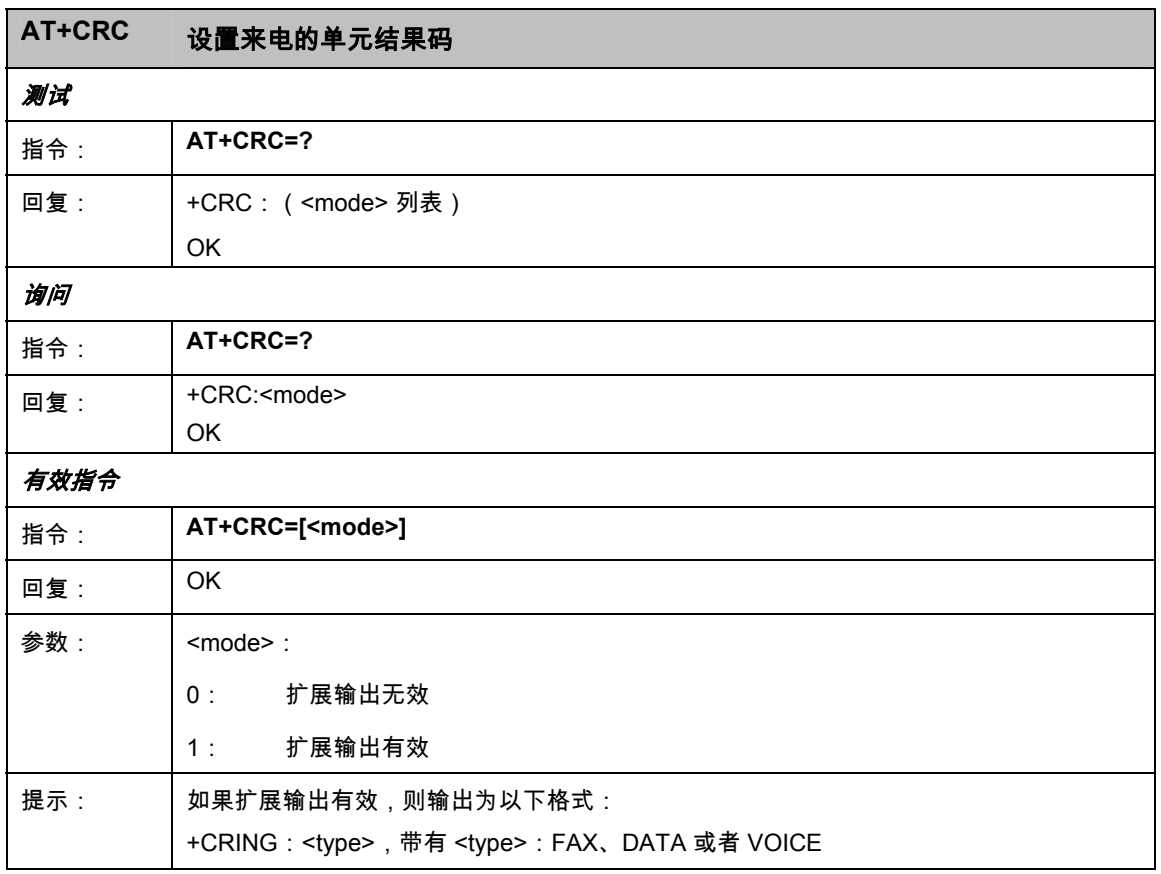

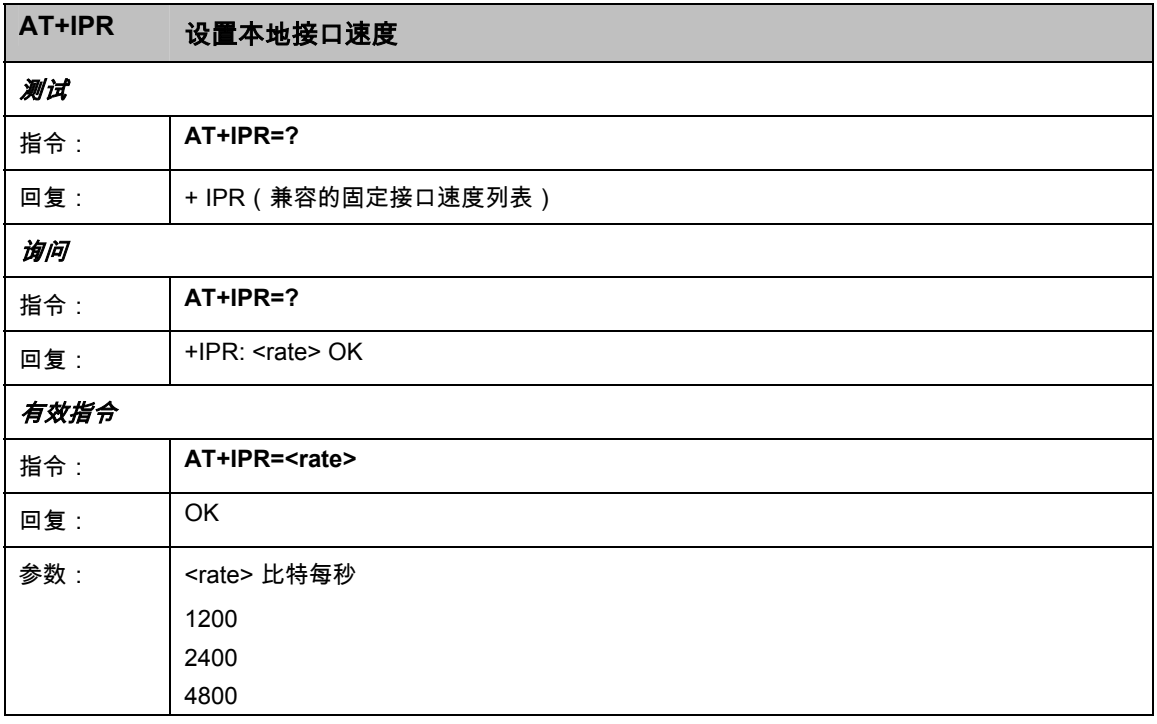

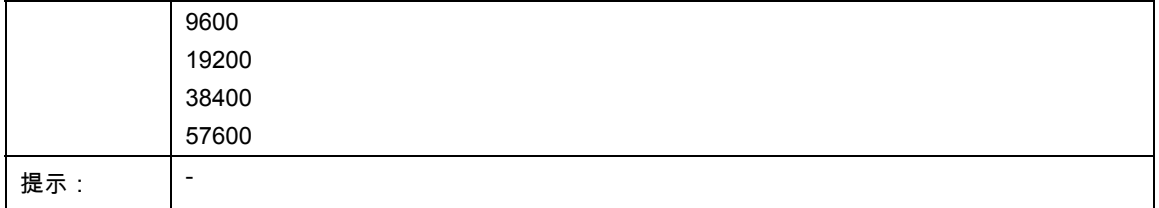

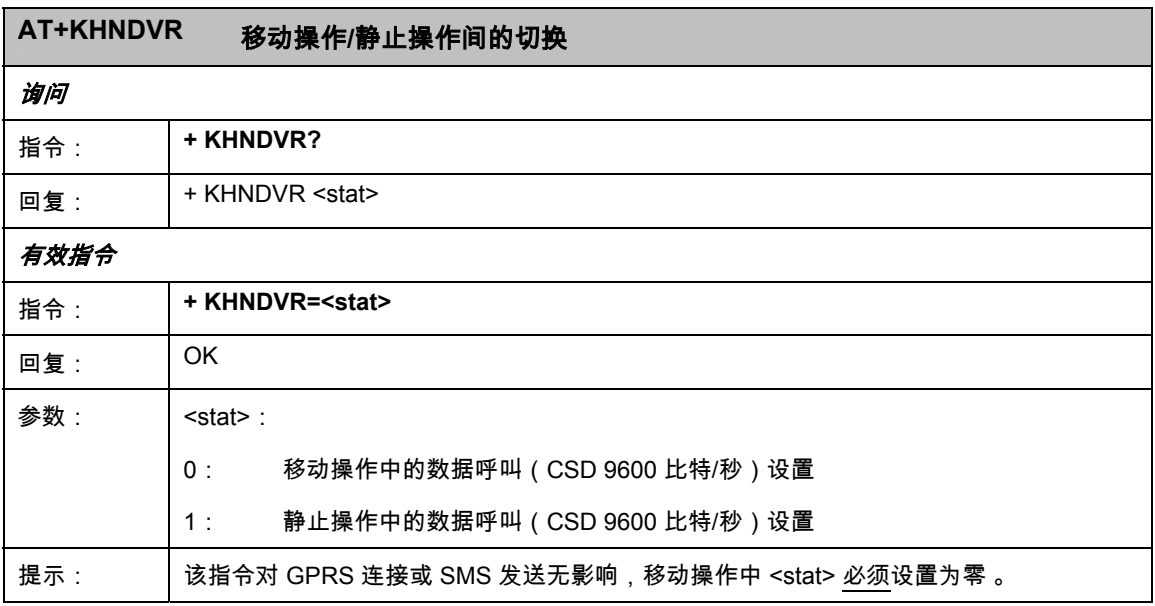

#### 组合 **AT** 指令

SINAUT MD720-3 可以采用以下的初始化字符串。个别命令的转换是有其意义的。

#### **TIM** 组件

ATE0S0=1&D2+CBST=71,0,1;+CRC=1;&W+IPR=19200

**S7-200** 组件

ATE0S0=0+IPR=9600

#### 其余初始化字符串

AT+CMGF=1+CSMP=17,0,0,0+CSCA="+AAAAAAAAAAA"

AT+CMGS="+*BBBBBBBBBB*",145

## **OPC 模式下的 SINAUT MD720-3**

#### **GPRS** 调制解调器

在 OPC 模式下,SINAUT MD720-3 可由与其连接的 S7-200 设备的程序模块进行配 置,并可通过 GPRS 在所连接的 S7-200 设备和 OPC 服务器 SINAUT MICRO SC 之间自动建立连接。

#### **SMS** 适配器

所连接的 S7-200 设备可以通过 SMS 功能信息来注销:

- 直接与其他 SMS 服务用户连接或
- 通过网关连接到传真机。

为此要中断 GPRS 和 OPC 服务器 SINAUT MICRO SC 的连接。

#### **GSM** 调制解调器

此外在 OPC 模式下的 SINAUT MD720-3 可以从模拟调制解调器、ISDN 调制解调 器或 GSM 调制解调器接收数据呼叫服务。

#### 提示

此功能的详细描述可参见 OPC 服务器 SINAUT MICRO SC 的手册。

## **5.1** 激活 **OPC** 模式

#### 终端模式为出厂设置

SINAUT MD720-3 支持两种基本的操作模式:

- 终端模式
- OPC 模式

SINAUT MD720-3 出厂时预设为终端模式。

#### 通过 **PLC** 自动切换

SINAUT MD720-3 的 OPC 模式在运行中进行初始化时由 S7-200 设备及 WDC 程序 模块自动激活。

#### 手动切换

在特殊情况下需要手动将 SINAUT MD720-3 从终端模式切换到 OPC 模式,具体指 导请参见说明书 [6.1](#page-70-0) 章" 终端模式和 *OPC* [模式的切换](#page-70-0)" 。

## **5.2** 终端模式下的运行条件:**SINAUT MD720-3GSM** 用户协议

要在 OPC 模式下使用 SINAUT MD720-3,需要下列条件:

- SIM 卡,其 GSM 网络运营商提供 GPRS 服务;
- SIM 卡,其 GSM 网络运营商的 CSD 数据速率可达 9600 比特/秒,并且有可以 进行数据呼叫的电话号码 (用于电话服务);

可用的 GSM 网络。

## **5.3 OPC** 模式下 **LED** 的功能

本设备有 3 个 LED,分别提供了各自操作状态的信息:

 **S**(状态) **Q**(特性) **C**(连接)

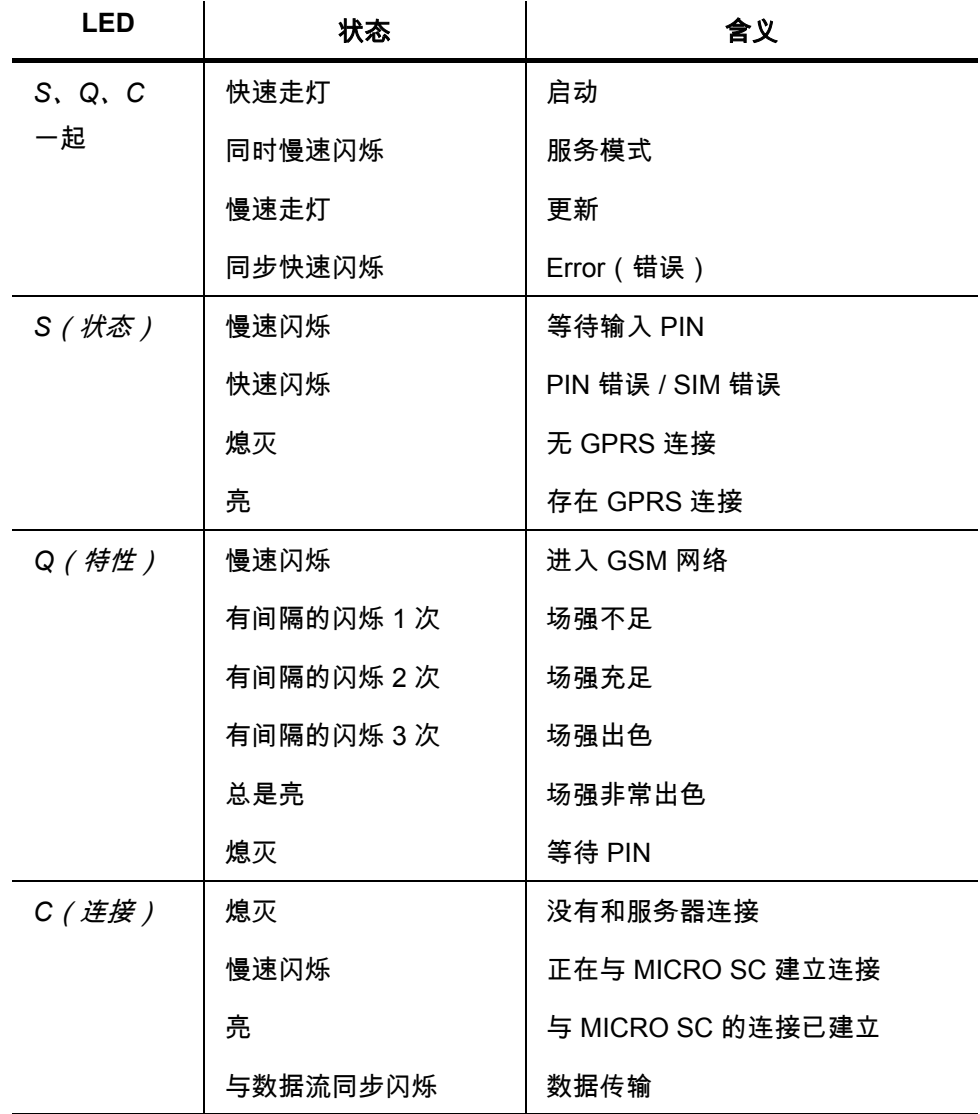

慢速闪烁:每秒 1 次

快速闪烁:每秒 4 次

## **5.4 OPC** 模式下的 **PIN SINAUT MD720-3**

#### 输入 **PIN**

"S" LED 慢速闪烁(每秒 1 次),表示 SINAUT MD720-3 等待输入 PIN。

在 OPC 模式下,PIN 将通过相连接的 PLC 传送到 SINAUT MD720-3。为此,PIN 必须以程序模块 WDC INIT 为参考, 注册到 PLC 程序的数据模块 ( 参见 SINAUT MICRO SC 系统手册)。检查 PLC 是否已与 SINAUT MD720-3 建立连接。

#### " **S**(状态)" **LED** 快速闪烁

"S" LED 快速闪烁(每秒 4 次),可能是 SIM 卡未被识别或由于多次输入错误的 PIN 造成 SIM 卡的 PUK 被锁定。

- 1. 检查 SIM 卡是否已正确的插入到设备中(参见第 [2](#page-14-0) 章" *[插入](#page-14-0) SIM 卡"* )。
- 2. 检查 SIM 卡是否已被 PUK 锁定。为此要将 SIM 卡插入一部普通的移动电话。 电话上会显示 SIM 卡是否已被 PUK 锁定。如果已锁定,请先输入 PUK 码,之 后输入 PIN。为此最好使用另一部移动电话。
- 3. 在将 SIM 卡再次插入 SINAUT MD720-3 之前,请查明 SIM 卡被 PUK 锁定的原 因:PLC 程序中有哪些 PIN?
- 4. 检查并在必要时删除 SINAUT MD720-3 的参数 SIMSTATE。

#### 检查并删除 **SIMSTATE** 参数

按下 SET 键,将显示 SIMSTATE 参数 (参见第 [6.2](#page-72-0) 章" *[输出当前设置及数值](#page-72-0)*" ):

SIMSTATE=SIM\_OK / 准备就绪

SIMSTATE=SIM\_ERROR PIN 错误;尝试错误

SIMSTATE=SIM\_PROBLEM pIN 错误:两次尝试错误或 SIM 未识别。

在 SIMSTATE=SIM\_ERROR 或 SIMSTATE=SIM\_PROBLEM 时,遵照以下方式进 行操作:

- 1. 请确认已用正确的 PIN 登入 PLC 程序模块。
- 2. 按 SET 键,直至加载出厂配置(注意!所有设置都将还原到出厂值)

或

输入下列 AT 指令:

AT^PARSTART AT^PARCSE AT^PAREND

3. 之后,设备会重新启动,并进入就绪状态。

#### 更换 **SIM** 卡

在更换 SIM 卡时请不要忘记将应用程序或 PLC 程序模块中的 PIN 改为新 SIM 卡的 PIN。

如果您需要使用多张 SIM 卡,请用普通移动电话为所有 SIM 卡设置同样的 PIN。设置 PIN 时,请注意 SIM 卡的安全操作规则。

#### 无需 **PIN** 的 **SIM** 卡

设备也可在 SIM 卡关闭其 PIN 认证的状态下工作。此时,设备将跳过 PIN 认证并立 即尝试登陆 GSM 网络 。

## **5.5 SINAUT MICRO SC** 上的注册方式

通过控制系统进行打开和配置,或者中断连接后,SINAUT MD720-3 在 OPC 模式 下会立即开始与 OPC 服务器 SINAUT MICRO SC 建立连接。

如果失败,将按以下步骤继续尝试建立连接:

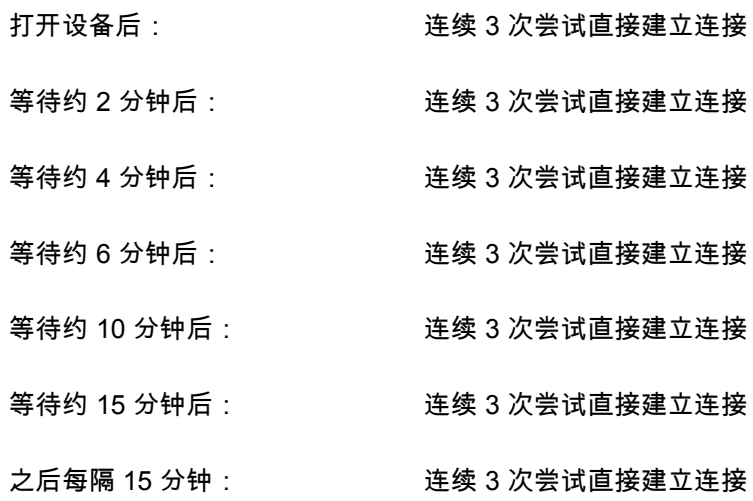

# 服务功能 **6**

## <span id="page-70-0"></span>**6.1** 终端模式和 **OPC** 模式的切换

SINAUT MD720-3 在出厂时预设为终端模式。

SINAUT MD720-3 的 OPC 模式在运行中进行初始化时由 S7-200 设备及 WDC 程序 模块自动激活。

#### 手动切换

可采用以下方法将 SINAUT MD720-3 在终端模式和 OPC 模式之间进行手动转换。

#### 方法 **1**:

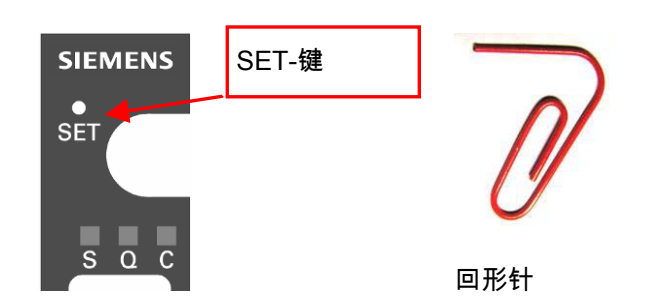

图 6-1

在接通电源时按一下 SET 键,直至 LED 显示走灯。SINAUT MD720-3 完成了操作 模式的切换,会一直保持此操作模式直至有新的切换。

#### 方法 **2**:

借助 AT 指令改变操作模式。请输入以下命令:

**+++** 

确定激活 AT 指令接口并中断数据传输

#### **AT^PARSTART<CR>**

激活 AT 参数指令

#### **AT^PARSET="TERMINAL","MODE","DISABLE"<CR>**

选择 OPC 模式。

### **AT^PARSET="TERMINAL","MODE","SUPERVISED" <CR>**

选择终端模式,或

#### **AT^PAREND<CR>**

关闭参数指令并重启 SINAUT MD720-3。

设备以新选择的模式启动。
# **6.2** 输出当前设置及数值

将一台 PC 连接到 X1 接口,打开一个终端程序,比如超级终端,选择适合的 COM 接口,并将其字符格式和波特率设置到与 SINAUT MD720-3 的 X1 接口相同。

SINAUT MD720-3 的出厂设置如下:

波特率 9600 比特/秒(在 OPC 模式下)或 19200 比特/秒(在终端模式下)

字符格式 8N1

按住 SET 键 (短于两秒), SINAUT MD720-3 的当前 IP 设置会通过 X1 接口输出。

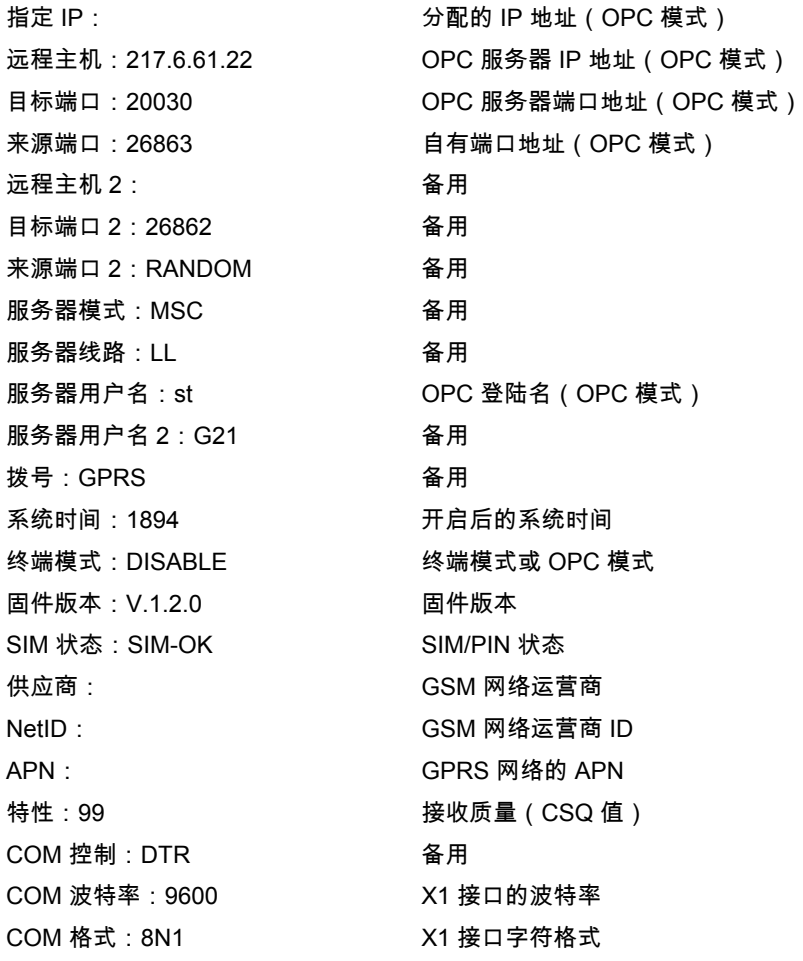

## **6.3** 加载新固件的服务模式

在服务模式下可以更新 SINAUT MD720-3 的固件。

固件包含 SINAUT MD720-3 的基础程序。如果制造商制造了用于增加设备的新功能 等的新固件,就可以将其加载到 SINAUT MD720-3。

所有当前固件都可以在西门子的服务与支持网页中找到(参见前言)。

请按以下步骤将固件加载到调制解调器:

#### 将调制解调器切换到服务模式并连接到 **PC**

- 1. 运行时按住 SET 键 2 到 4 秒,直到 "Q" LED 亮。调制解调器切换到服务模式。
- 2. 将调制解调器的 X1 接口连接到 PC。

#### 安装调制解调器驱动程序

为了在服务模式下和 SINAUT MD720-3 进行通信,您需要有调制解调器驱动程序。

- 1. 打开开始菜单里的*控制面板。*
- 2. 在 Windows XP 中打开*打印机和其它硬件*,或在 Windows XP 中将其切换到经 典视图。
- 3. 打开电话和调制解调器选项。
- 4. 在 调制解调器注册表里选择 添加。
- 5. 按照*硬件添加向导*进行添加。
- 6. 在选择 调制解调器 (不要自动识别) 的框内打钩, 然后单击 下一步。
- 7. 在*厂商(标准调制解调器类型)*里选择*标准* 19200 比特每秒调制解调器,然后 单击下一步。
- 8. 选择和 SINAUT MD720-3 连接的 COM 接口,然后单击 *下一步。*
- 9. 等到调制解调器安装结束,然后单击*完成*。
- 10. 在电话和调制解调器选项里会显示出标准 *19200* 比特每秒调制解调器。
- 11. 打开*调制解调器*注册表,选择标准 19200 比特每秒调制解调器,然后单击*属性*。
- 12. 重新选择*调制解调器*注册表,将最大传输率改为 57600。然后双击 *OK*。
- 13. 打开开始菜单里的*控制面板*,在经典视图下双击*系统*图标,选择*硬件注册表*。
- 14. *点击设备管理器 这个管理器* 窗口的 *调制解调器* 栏中双击标准调制解调 器 19200。
- 15. *选择调制解调器注册表*,将波特率改为 57600。然后关闭*设备管理器*。

#### 建立网络连接

在服务模式下和 SINAUT MD720-3 进行通信需要有网络连接。

- 1. 打开开始菜单里的*控制面板。*
- 2. 打开 Windows XP 控制面板类别里的网络和 *Internet* 连接。
- 3. 选择*创建到工作位置的网络连接*,然后按照向导建立新的连接。
- 4. 选择*数据传输连接*,然后单击*下一步*。
- 5. 从列表中选择先前已安装的标准 *19200* 比特每秒调制解调器,然后单击下一步。
- 6. 给新的连接取名,比如 *Service-MD720*,然后单击下一步。
- 7. 输入呼叫号码 **\*98#**,然后单击下一步。
- 8. 单击*完成*,以结束安装向导。
- 9. 在开始菜单的连接里选择刚才建立的连接,如 *Service-MD720*。
- 10. 在*属性*窗口里选择标准 19200 比特每秒调制解调器,然后单击*设置*。
- 11. 选择最大传输速率为 57600 比特/秒。激活硬件流控制,禁用其余选项。
- 12. 双击 OK, 关闭 调制解调器设置和属性。

#### 建立本地服务连接

如果调制解调器驱动程序已安装,网络连接已建立,并且 SINAUT MD720-3 已与 PC 的 COM 接口相连接,就可以建立服务连接了。按以下步骤激活服务模式:

1. 打开*开始*菜单。

- 2. 在*开始*菜单的*连接*里选择同 SINAUT MD720-3 连接。
- 3. 输入用户名(默认:service)和密码(默认:service),并点击选择。
- 4. 开始建立连接。连接成功建立后,Windows 的任务栏会出现一个连接图标。
- 5. 在开始菜单里的所有程序和附件下启动输入要求。
- 6. 在命令行输入:C:\WINDOWS>ftp 192.168.0.8,然后按下回车键。
- 7. 系统会询问用户名(默认:service)和密码(默认:service)。输入用户名和密 码,注意字母大小写。
- 8. 如果连接成功建立了,会显示信息" 230 用户登入" ,然后输入提示会换到显示 Ftp>。

#### 加载新固件到 **SINAUT MD720-3**

如果服务连接已建立,就可以开始加载固件了。

- 1. 用 Windows 的记事本新建一个名为 **!cmdfile** 的文件。文件应没有扩展名(比 如 .txt)。文件的第一排只有文本 STORE FirmwareName.BIN,其中 **FirmwareName.BIN** 是新固件的名称。
- 2. 在 Ftp> 之后输入 **put FirmwareName.BIN**,按回车键确认。 FirmwareName.BIN 是新固件的名称。
- 3. 然后输入:**put !cmdfile**,并按回车键确认。在新固件和文件 **!cmdfile** 完全无误 地传输后,SINAUT MD720-3 开始加载新的固件。在 SINAUT MD720-3 又一次 准备就绪前,安装过程要持续 10 分钟。在新的固件成功加载后,SINAUT MD720-3 将会重启。

以下标志说明固件加载结束:

● "Q" LED 亮,"C" LED 闪烁(带 SIM 卡的 MD720-3)

或

• "S" LED 闪烁,"C" LED 亮(无 SIM 卡的 MD720-3)

#### 断开本地服务连接

如果不再需要本地服务连接,您可以将其撤销。

- 1. 在 Ftp> 之后输入:**quit**,然后按回车键确认。
- 2. 结束设备的网络连接 (右键点击 Windows 任务栏里的连接图标)。

# **6.4** 加载出厂配置

按住 SET 键超过 4 秒,直到 "C" LED 开始闪烁,SINAUT MD720-3 的配置将还原 到出厂值。

# 技术数据 **7**

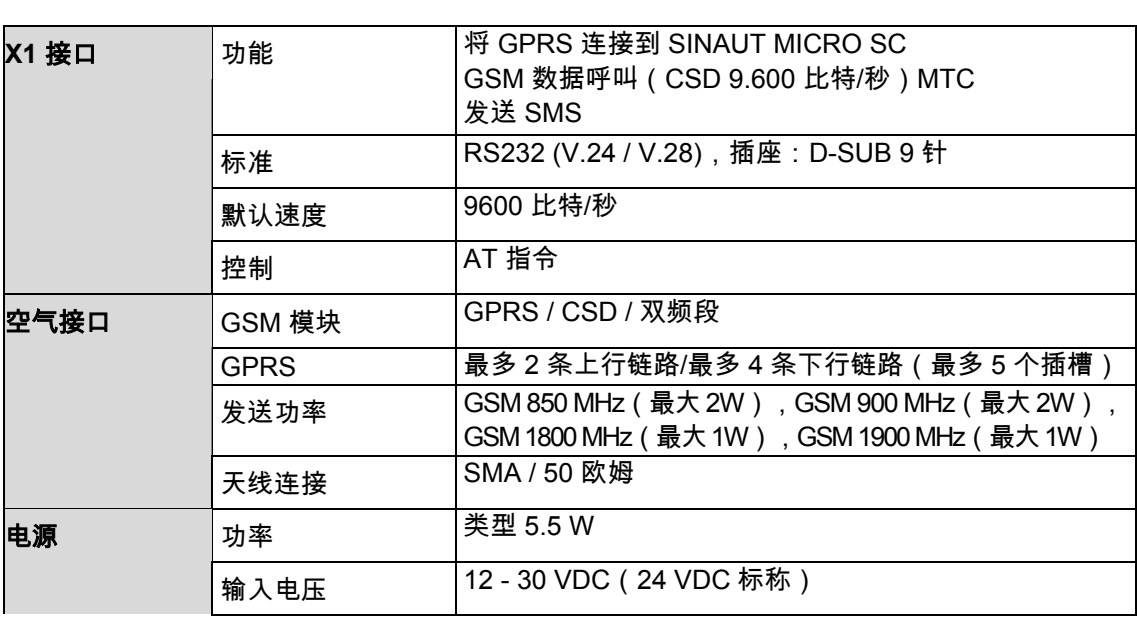

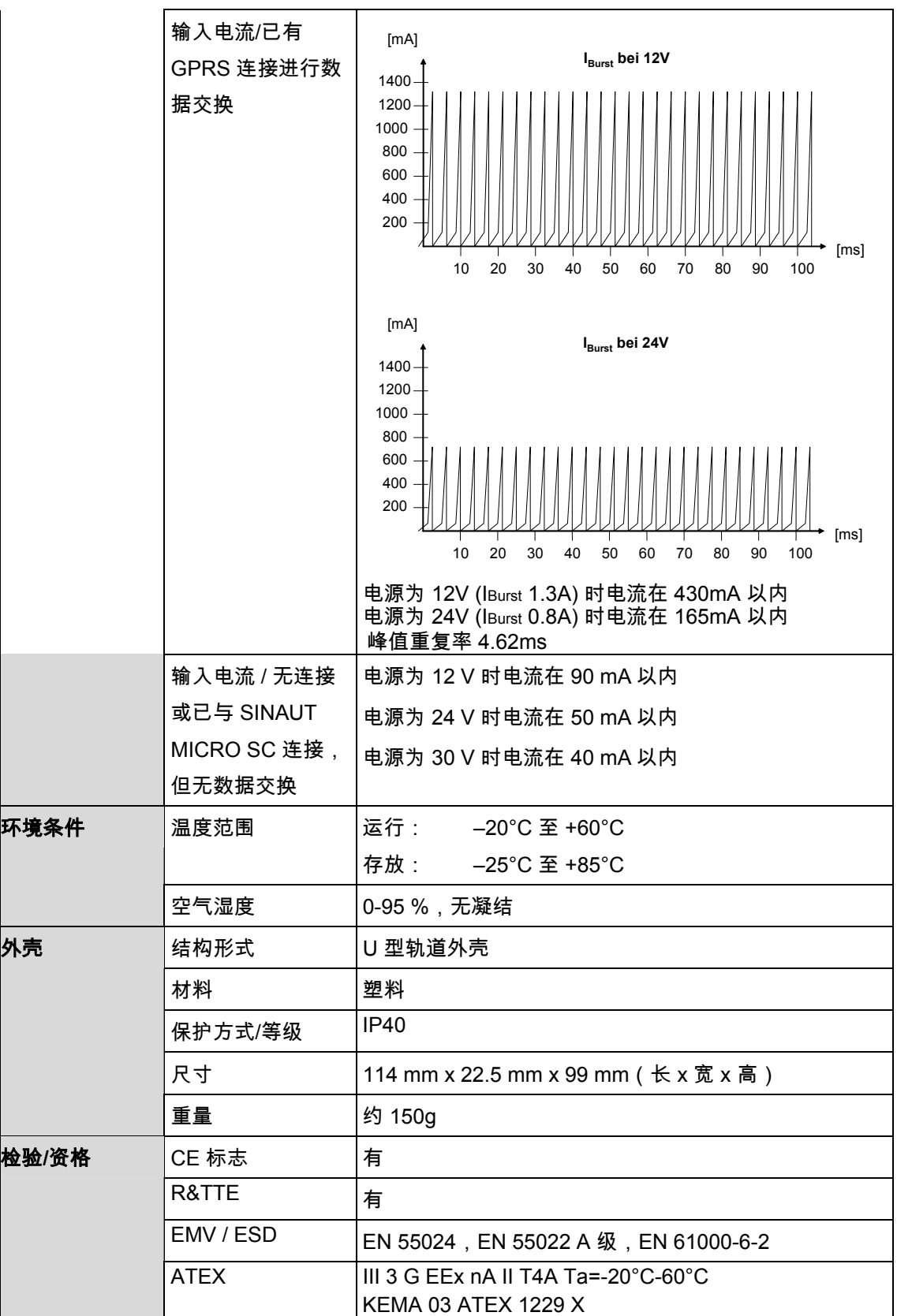

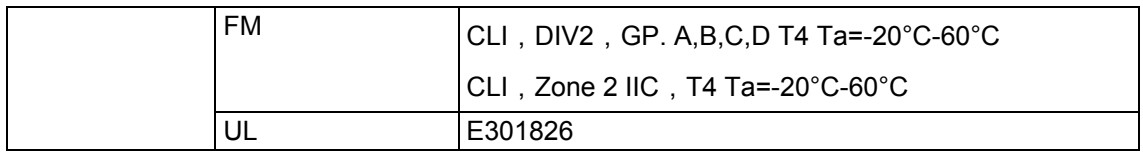

### **X1** 接口

#### 针脚分布:

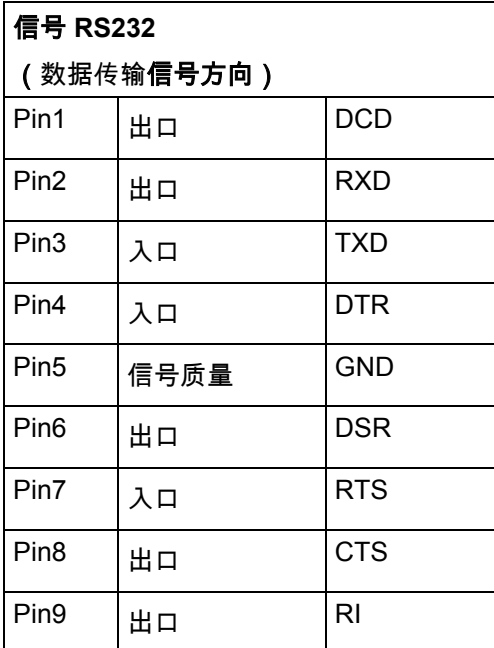

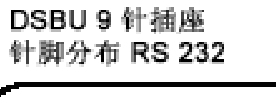

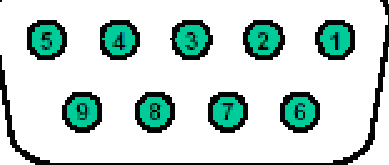

# 用于服务接口的调制解调器电缆

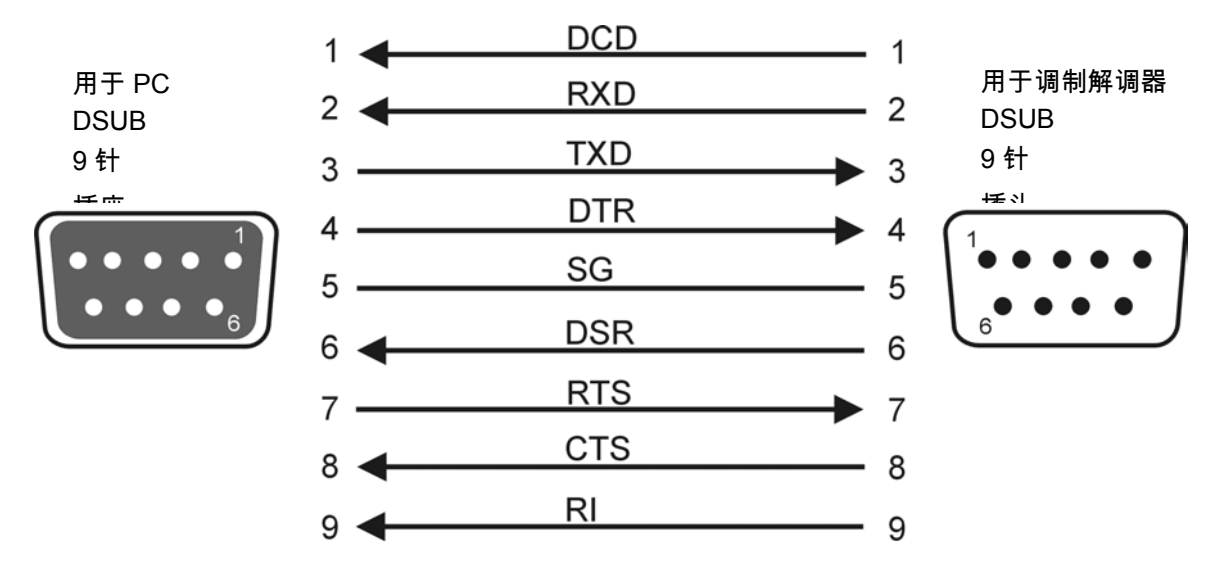

RI 功能为可选项。

术语表

- **COM** 接口 **/ COM** 端口 " COM 端口" (通信端口)描述了一种 Windows PC 上的串行接口 (RS232)。应用程序使用 COM 端口将数据传输到各种设备,如调制解调 器、PC、终端设备等。
- **CSD**  电路交换数据 在 GSM 中用于数据的无线传输,其全双工速率可 9600 比特/秒。可以 和其它的 GSM 设备、模拟调制解调器或 ISDN 调制解调器建立连接。 连接的建立可以从双方面开始。只支持选择性连接。
- **GPRS**  通用分组无线业务 在 GSM 中用于数据基于 IP 基础上的无线传输。无论在 Internet 中或是 在私人网络中,都可通过 GPRS 建立网络连接。数据将会遵循 Internet 协议 TCP/IP 或 UDP/IP 进行传输。

**GSM** 

- 全球移动通信系统 全球语音、数据、传真和文本信息 (SMS) 无线传输标准。世界许多国家都 在应用 GSM 基础通信网络,其中欧洲、中国、拉丁美洲、美国大部分地 区、俄罗斯和非洲的应用尤为广泛。它按频率划分为 PCS 850MHz、 GSM 900MHz、DCS 1800MHz 和 PCS 1900MHz。 **OPC** OPC 包含自动化技术中控制装置、预警系统等设备和控制系统中的数据 交换的的一系列细节。
- 协议,传输协议 相互通信的设备必须要应用相同的规则。它们必须会" 说同样的语 言" 。这种规则和标准被称作协议或传输协议。经常使用的协议如 IP、 TCP、PPP、HTTP 或 SMTP。TCP/IP 是所有建立在 IP 上的协议中的 通用概念。